# **Incontro Formativo INPS – Ordini Professionali**

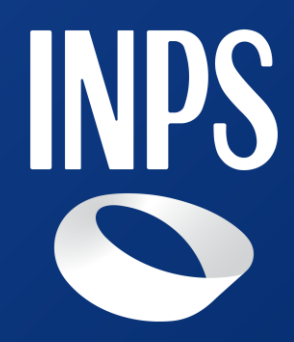

<span id="page-0-0"></span>Direzione Provinciale Arezzo

Hotel Etrusco 27/02/2024

Saluti istituzionali e introduzione dei lavori Direttore Provinciale di Arezzo -Presidenti degli Ordini Professionali

- 1. Canali di Comunicazione INPS Intermediari
	- Agenda Appuntamenti -Comunicazione Bidirezionale
- 2. Uniemens
	- Aggiornamento conto individuale- Cruscotto errori
- 3. FSBA
	- Accredito contribuzioni
- 4. CIGO
	- **EXPERIENTED ISTENCIA ISTEM** ISTRATED IT IS ISLAMIC **ISTEM**
- 5. Variazioni Flussi Uniemens
	- **Regolarizzazioni**

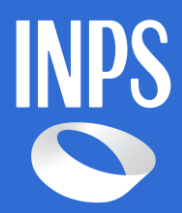

"Un gruppo di persone che condivide un obiettivo comune può raggiungere l'impossibile."

(Anonimo)

# **Programma**

# **Canali di Comunicazione INPS – Intermediari**

Assetto organizzativo dell' Agenzia Flussi Contributivi: corretto uso dei canali di comunicazione

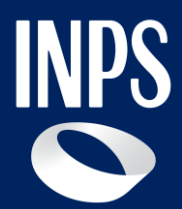

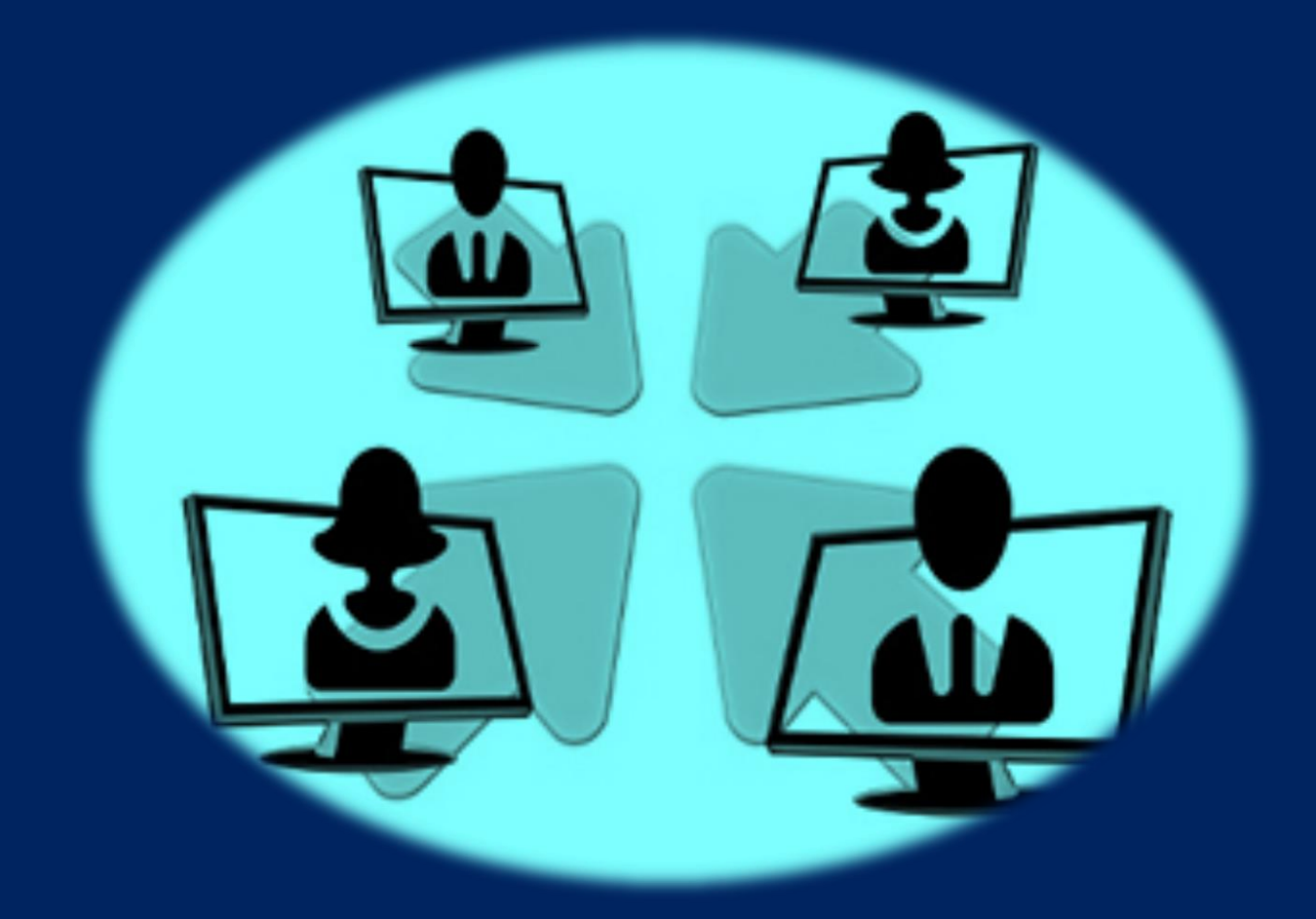

**Incontro Formativo INPS- Ordini Professionali**

Relatore: Lo Mascolo dott.ssa Giuseppa – Responsabile Agenzia Flussi Contributivi

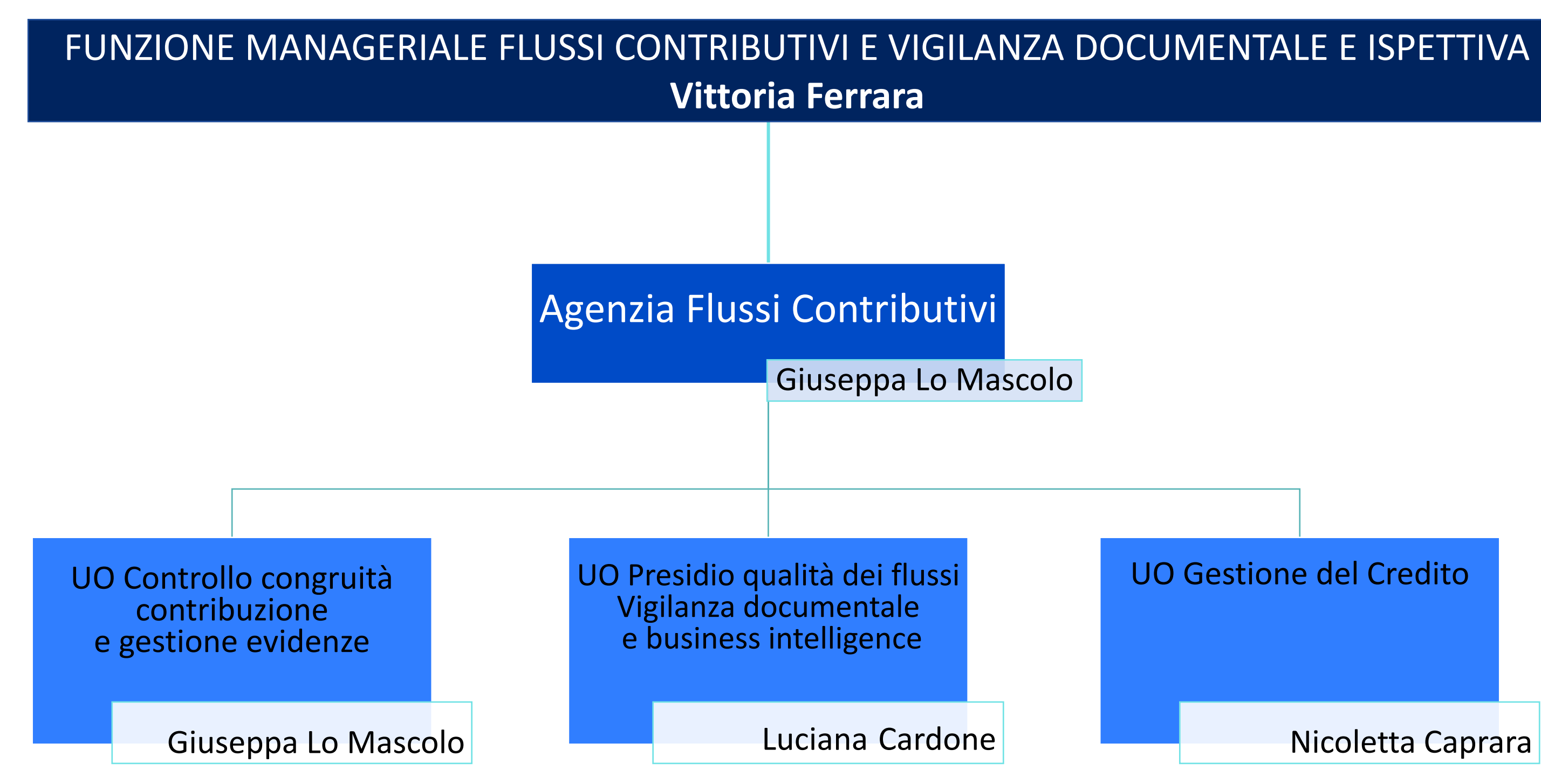

UO Gestione del Credito

Nicoletta Caprara

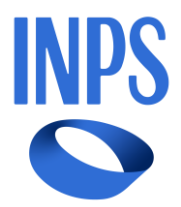

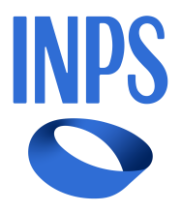

<span id="page-4-0"></span>Controllo di congruità della contribuzione e gestione delle evidenze

#### **GESTIONE PUBBLICA**

- ECA MENSILE- ANNUALE- POST VALIDAZIONE
- CONSULENZA SU ECA GDP
- GESTIONE SCARTI DA RISCATTI E RICONGIUNZIONI
- UNIEMENS LISTA POSPA DENUNCE DMA
- SCOPERTURE DMA
- CORREZIONE ERRORI DENUNCE DMA
- FLUSSI DI VARIAZIONE UNIEMENS–LISTA POSPA
- SISTEMAZIONI CONTRIBUTIVE
- REGOLARIZZAZIONI CONTRIBUTIVE GDP
- CONTESTAZIONI CONTRIBUTIVE GDP DA REGOLARIZZAZIONI
- GIURIDICA DI P.A.

• VERIFICA PRESCRIZIONE CONTRIBUTI DIPENDENTI AZIENDE ED ENTI NON AVENTI NATURA

#### **TUTTE LE GESTIONI CONTRIBUTIVE**

- LEGISLAZIONE APPLICABILE
- CERTIFICAZIONE DISTACCO UE
- CERTIFICAZIONE DISTACCO PAESI EXTRA UE IN CONVENZIONE

#### **Canali di Comunicazione INPS – Intermediari**

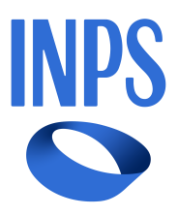

#### **GESTIONE LAVORATORI AUTONOMI ART/COM**

- FLUSSO DELIBERE (ISCRIZIONI-CESSAZIONI)
- GESTIONE DELEGHE QUOTE ASSOCIATIVE
- VARIAZIONE ARCHIVI

#### **GESTIONE AGRICOLTURA**

- ISCRIZIONI -VARIAZIONI- CANCELLAZIONI CD/CM
- GESTIONE DELEGHE QUOTE ASSOCIATIVE
- ATTESTAZIONI ISCRIZIONE
- ISCRIZIONI- VARIAZIONI- RETTIFICHE AZ.AGR/IAP
- GESTIONE ELENCHI
- ACCERTAMENTI D'UFFICIO
- NOTIFICA RICONOSCIMENTO O DISCONOSCIMENTO GIORNATE LAVORATIVE LAVORATORI AGRICOLI
- DICHIARAZIONI ANNUALI MANODOPERA PC-CF
- RIEMISSIONE F24

#### **GESTIONE AZIENDE DM**

- ISCRIZIONI-VARIAZIONI- SOSPENSIONI RIATTIVAZIONI- CESSAZIONI
- GESTIONE SCOPERTURE UNIEMENS
- DENUNCE AZIENDALI ERRATE
- GESTIONE RETTIFICHE
- GESTIONE RETTIFICHE EX ART.1
- GESTIONE DELEGHE F24
- CORREZIONE EMENS
- CISOA
- FONDO INTEGRAZIONE SALARIALE FIS
- CIG ORDINARIA EDILIZIA ED INDUSTRIA
- CIGS STRAORDINARIA
- CONTROLLI COMPATIBILITÀ LAVORATORI IN CIGO-CIGS-FIS

#### **VIGILANZA DOCUMENTALE**

- FROZEN
- VERBALI ALTRI ENTI
- RECUPERO CONGUAGLI INDEBITI
- PEGASO
- TUTORAGGIO AZ. UNIEMENS UNI.C.A.
- TICKET-M400
- CONTROLLO MASSIMALE
- 
- TUTORAGGIO SU ESONERO CONTRIBUTIVO UNDER 36

• TUTORAGGIO SU ESONERO CONTRIBUTIVO GIOVANI L.205/2017

## Presidio qualità flussi Vigilanza documentale e intelligence business

#### **Canali di Comunicazione INPS – Intermediari**

## [Gestione del Credito](#page-8-0) <sup>. RIDUZIONE SANZIONI CIVILI</sup>

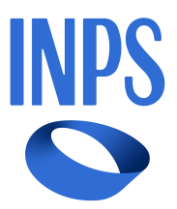

#### **GESTIONE LAVORATORI AUT. ART/COM**

- AVVISI BONARI
- AVVISI DI ADDEBITO
- AUTOCONGUAGLIO
- COMPENSAZIONI –RIMBORSI
- SOSPENSIONI SGRAVI

#### **GESTIONE AGRICOLTURA**

- STORNI-COMPENSAZIONI- RIMBORSI
- SGRAVI PER CALAMITA'
- AVVISI DI ADDEBITO
- SOSPENSIONI E SGRAVI SU AVA
- GESTIONE VERBALI ISPETTIVI

#### **GESTIONE AZIENDE DM**

- DM INSOLUTI PARZIALI E TOTALI
- REGOLARIZZAZIONI DM10VIG DA AZIENDA
- REGOLARIZZAZIONE DA VERBALE ISPETTIVO
- RIMBORSI DM10/V PASSIVI
- COMPENSAZIONI
- AVVISI DI ADDEBITO SOSPENSIONI SGRAVI
- CERTIFICAZIONE DEBITI CONTRIBUTIVI CRISI D'IMPRESA E DELL'INSOLVENZA
- PROCEDURE CONCORSUALI
- 

#### **GESTIONE SEPARATA –LIBERI PROFESSIONISTI**

- VARIAZIONI ANAGRAFICHE
- CORREZIONE DENUNCE
- GESTIONE VERSAMENTI ERRATI
- GESTIONE VERBALI ISPETTIVI
- STORNI- COMPENSAZIONI RIMBORSI
- POSEIDONE

#### **GESTIONE LAVORATORI DOMESTICI**

- DENUNCIA RAPPORTO
- REGOLARIZZAZIONE
- VARIAZIONE E CESSAZIONE
- CORREZIONE BOLLETTINI ANOMALI
- RIMBORSI

#### **TUTTE LE GESTIONI CONTRIBUTIVE**

- DURC
- DILAZIONE FASE AMMINISTRATIVA
- 

• DIFFIDE PER ILLECITI PENALI E ORDINANZA INGIUNZIONE

#### **Canali di Comunicazione INPS – Intermediari**

Home / Sedi e Contatti / Sedi / Arezzo

#### **Arezzo**

Direzione Provinciale Arezzo

#### Agenzia flussi contributivi

Responsabile: Giuseppa Lo Mascolo

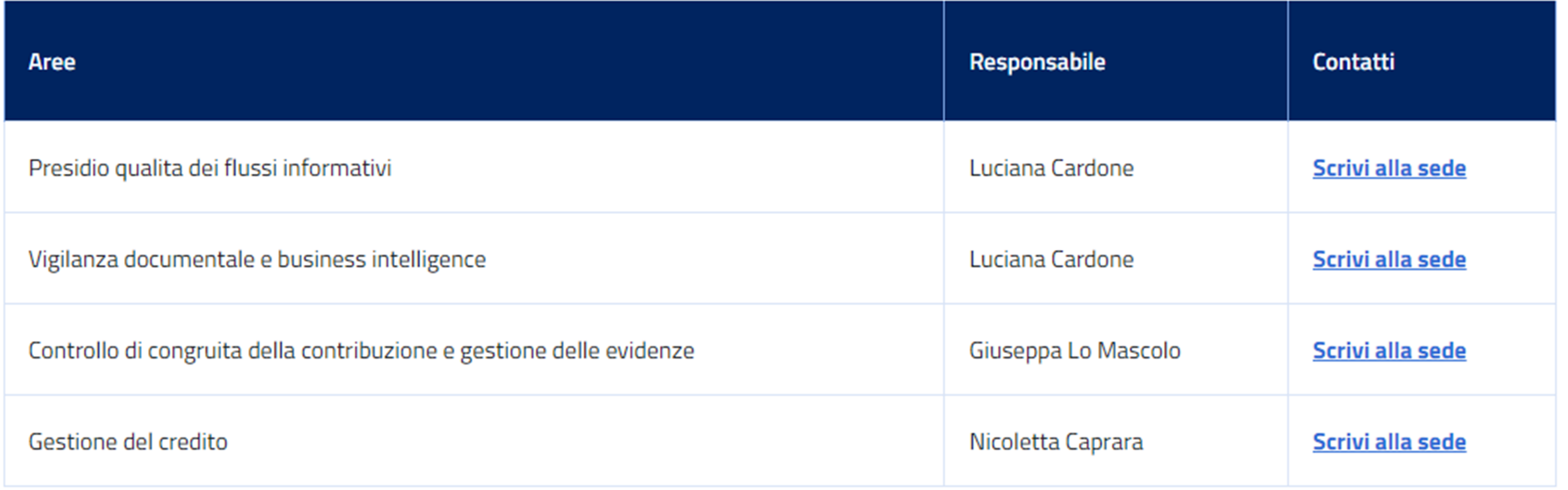

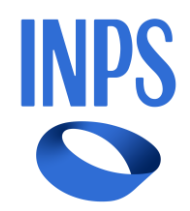

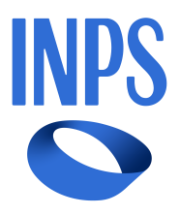

<span id="page-8-0"></span>Controllo di congruità della contribuzione e [gestione delle evidenze](#page-4-0)

Presidio qualità flussi Vigilanza documentale e intelligence business

#### Gestione del Credito

**Cassetto previdenziale: Comunicazione Bidirezionale Casella istituzionale**: **[AnagraficaFlussi.Arezzo@inps.it](mailto:AnagraficaFlussi.Arezzo@inps.it) [VigilanzaDocumentale.Arezzo@inps.it](mailto:VigilanzaDocumentale.Arezzo@inps.it)**

**Agenda Appuntamenti: Punto di Consulenza Aziende e Professionisti - Presidio qualità dei flussi informativi Vigilanza documentale e business intelligence**

**Cassetto previdenziale : Comunicazione Bidirezionale Casella istituzionale: [Accertamento.Arezzo@inps.it](mailto:Accertamento.Arezzo@inps.it)**

#### **Agenda Appuntamenti:**

• **Punto di Consulenza Aziende e Professionisti - Controllo di congruità della contribuzione e gestione delle evidenze**

- 
- **Punto di Consulenza su ECA Gestione dipendenti Pubblici**

**Cassetto previdenziale: Comunicazione Bidirezionale Casella istituzionale: [GestioneCredito.Arezzo@inps.it](mailto:GestioneCredito.Arezzo@inps.it) [preavvisodiaccertamento.arezzo@inps.it](mailto:preavvisodiaccertamento.arezzo@inps.it)**

**Agenda Appuntamenti: Punto di Consulenza Aziende e Professionisti - Gestione del Credito**

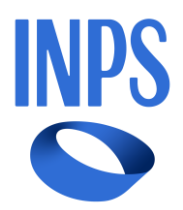

Il cassetto previdenziale è lo strumento che consente di dialogare con l'INPS e di verificare lo stato dei rapporti previdenziali che l'Istituto intrattiene con i diversi interlocutori (aziende private e pubbliche, artigiani e commercianti, iscritti alla Gestione separata, liberi professionisti, aziende e autonomi agricoli, datori di lavoro domestico).

Attualmente il servizio è fornito dalle seguenti piattaforme:

- ➢ Cassetto previdenziale del contribuente (Aziende- Lav. Dom.- Pubblici- Agricoli- Aut. Agricoli)
- ➢ Cassetto previdenziale artigiani commercianti
- ➢ Cassetto previdenziale per committenti della Gestione Separata
- ➢ Cassetto previdenziale per liberi professionisti

# **Il cassetto previdenziale**

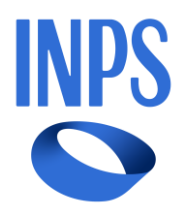

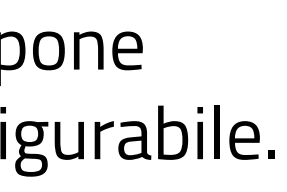

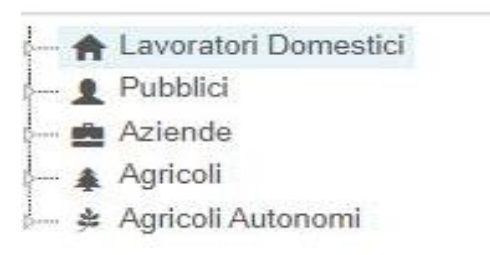

- 
- 
- 

La nuova versione del Cassetto previdenziale del contribuente dispone di un menu Multi-Gestione, dinamico, modulare e facilmente configurabile.

l nuovo sistema garantisce la presenza di tutte le attuali applicazioni esistenti nei cassetti riferiti alle varie gestioni e permette di lavorare con tutte le tipologie di posizioni contributive.

Il manuale utente del "Nuovo cassetto Previdenziale del Contribuente" è consultabile tramite il collegamento all'HELP disponibile sul menu principale.

L'applicazione è raggiungibile dalla sezione "Servizi per le Aziende e Consulenti" tramite SPID, CNS o CIE 3.0

# **Il cassetto previdenziale**

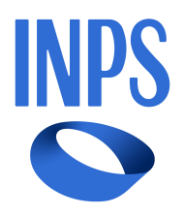

# **Il cassetto previdenziale**

## Comunicazione Bidirezionale 2.0: come funziona

La funzionalità "Comunicazione Bidirezionale 2.0" del "Nuovo Cassetto Previdenziale del Contribuente" consente di:

- inviare alla Struttura territorialmente competente una richiesta o una comunicazione specifica, relativa ad un ben definito ambito tra quelli presenti nel Cassetto Previdenziale;
- allegare alla richiesta la documentazione a supporto;
- visualizzare lo stato della propria richiesta (aperta, in carico, chiusa) coerentemente con lo stato del rispettivo quesito di back-office;
- visualizzare eventuali commenti inseriti dagli operatori di Sede al momento della modifica dello stato del quesito e l'esito finale;
- ricevere comunicazioni in tempo reale tramite e-mail e SMS della protocollazione e smistamento alla Struttura territorialmente competente e della successiva chiusura del quesito di back-office;
- accedere allo storico delle proprie richieste, ricercandole tramite opportuni parametri e visualizzandone il dettaglio.

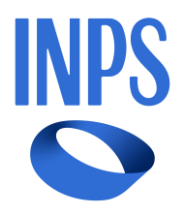

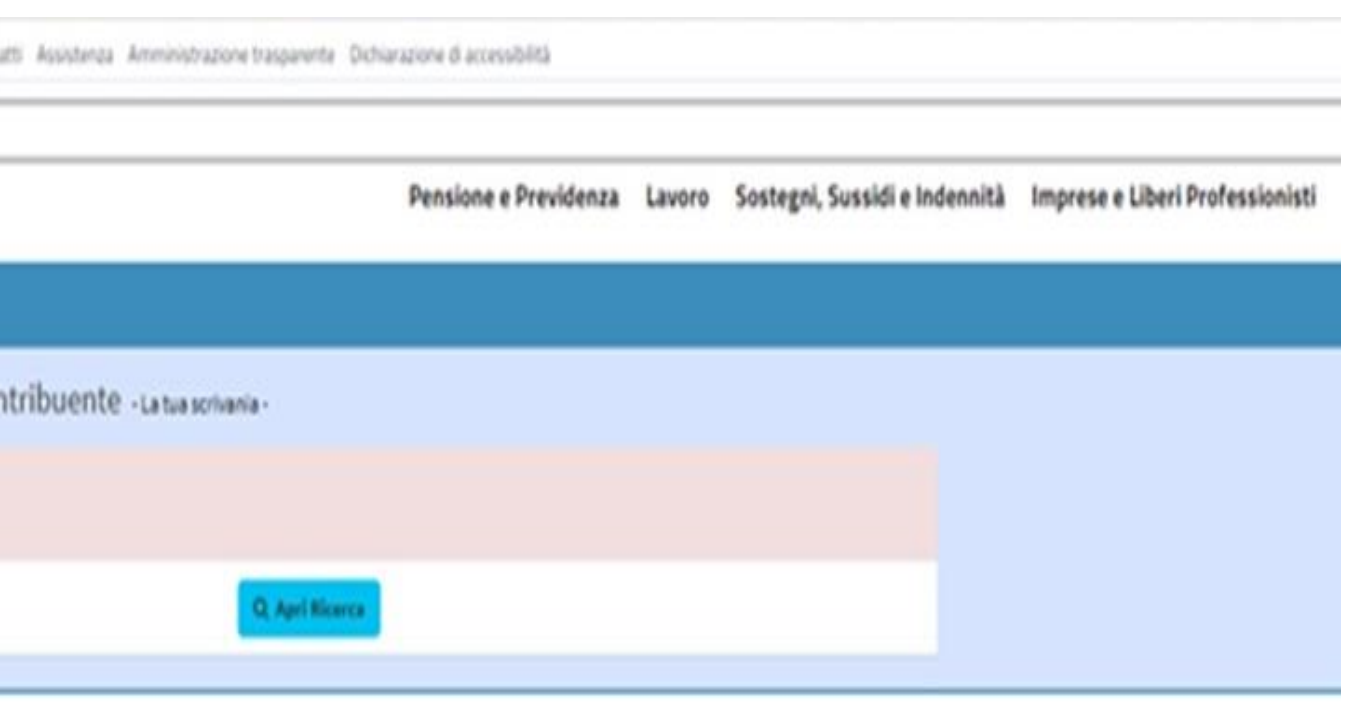

Nel Cassetto previdenziale dalla sezione **Contatti** si accede

• **Agenda appuntamenti**: utile per prenotare un appuntamento presso la sede di competenza della matricola aziendale, anche in modalità *web meeting*.

Selezionando un giorno e un orario tra quelli messi a disposizione dalla procedura e allegando eventuale documentazione a supporto, si riceve un promemoria via email e SMS degli appuntamenti pianificati.

• **Comunicazione bidirezionale**: utile per la cronologia delle comunicazioni, la diminuzione dei tempi di risposta e l'esatta individuazione della struttura competente.

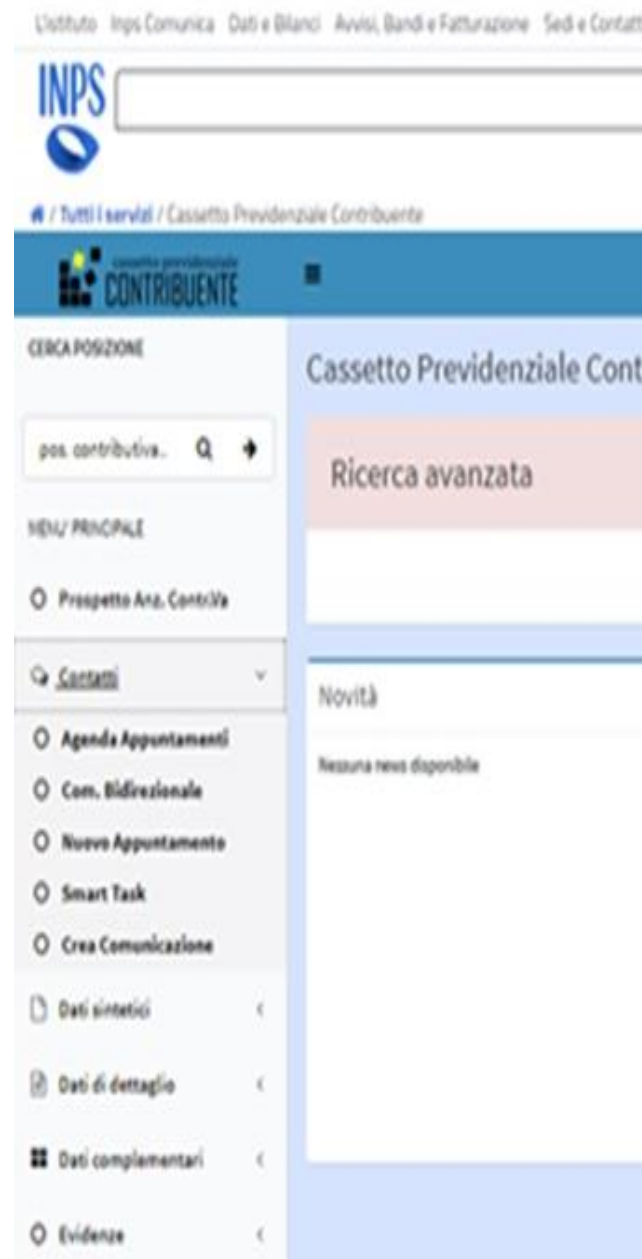

# **Il cassetto previdenziale**

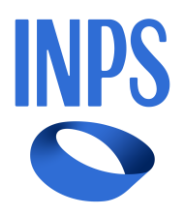

- 
- 
- 
- 
- 

# <span id="page-13-0"></span>**Il cassetto previdenziale**

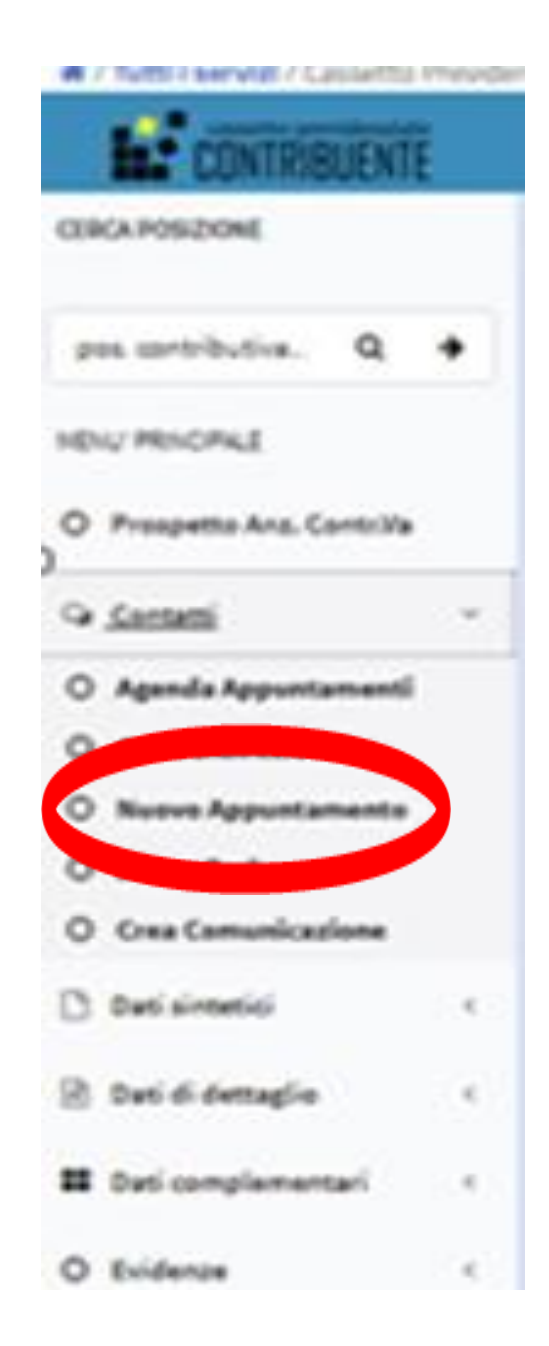

#### **Nuovo appuntamento**

Selezionata la posizione contributiva, con questa funzione è possibile prenotare un appuntamento.

Per prenotare un nuovo appuntamento è necessario che siano presenti:

- Richieste aperte che abbiano superato i tempi previsti per la risposta
- Richieste chiuse con 'NON ACCOLTA'

E' importante **selezionare [correttamente](#page-8-0) il Punto di Consulenza competente** per la gestione della richiesta associata all'appuntamento.

E' utile e consigliato aggiungere delle note per spiegare il motivo dell'appuntamento e allegare la documentazione necessaria per l'analisi da parte dell'operatore di sede.

Si ricorda che non è possibile utilizzare la stessa richiesta per più appuntamenti e che la prenotazione dell'appuntamento non deve essere effettuata per sollecitare la definizione di un'istanza.

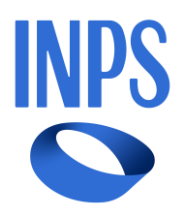

# **Il cassetto previdenziale**

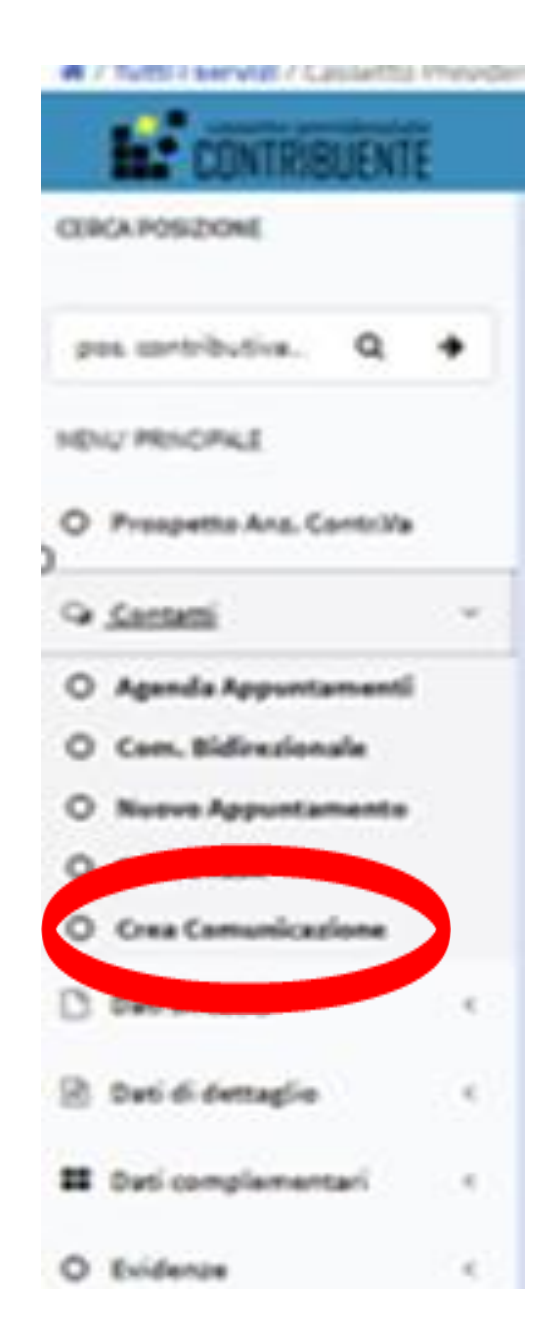

#### **Crea Comunicazione**

Nel caso in cui si voglia creare una nuova richiesta è necessario:

- ✓ Selezionare **correttamente** l'oggetto della pratica, utilizzando l'elenco del menù a tendina
- ✓ Inserire nel testo tutte le informazioni necessarie per l'istruttoria da parte dell'operatore di sede
- ✓ Allegare alla richiesta eventuale documentazione utile per la definizione del quesito/istanza.

I tempi medi di risposta ai quesiti inviati con la funzione Comunicazione Bidirezionale possono variare da 5 a 25 giorni, in base alla complessità della richiesta.

#### Ricorda di

NON DUPLICARE le richieste effettuando invio plurimo della stessa comunicazione con diverso oggetto, pec, caselle istituzionali: la ridondanza non accelera la definizione dell'istanza. NON COMUNICARE COME IN UNA LIVE CHAT o un APP DI MESSAGGISTICA

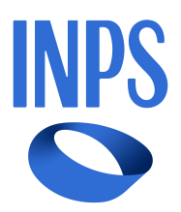

**COMUNICAZIONI ON LINE**: istanze da procedure telematizzate presenti sul Cassetto Previdenziale o sul sito istituzionale che consentono la compilazione della domanda e della documentazione da allegare. L'invio dell'istanza telematizzata non necessita di ulteriori comunicazioni, salvo non sia richiesta dall'ufficio INPS un'integrazione.

**CASELLA ISTITUZIONALE**: canale di comunicazione esclusivo e preferenziale per la gestione di un servizio. In questi casi la comunicazione DEVE essere inviata all'indirizzo indicato nella comunicazione, avendo cura di compilare l'oggetto seguendo le istruzioni contenute nel documento che avete ricevuto. Può essere usata per inviare comunicazioni di carattere meramente informativo all' U.O. che presidia l'indirizzo di posta istica isticon la corretta gestione della richiesta, la documentazione attestante l"avvenuta regolarizzazione dovra" essere trasmessa

preavvisodiaccertamento.arezzo@inps.it

indicando nell'oggetto "invito a regolarizzare codice fiscale 01234567890 e alla quale potranno essere indirizzate eventuali ulteriori comunicazioni

In questo caso si risponde allo stesso canale da cui è arrivata la richiesta.

**PEC:** per la notifica di atti, documentazione, dichiarazioni di responsabilità per i quali, in mancanza di procedure telematizzate, abbiamo necessità di dare valore legale e certificativo alla comunicazione.

# **Altri canali di comunicazione**

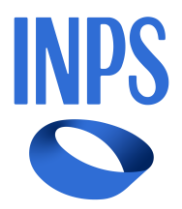

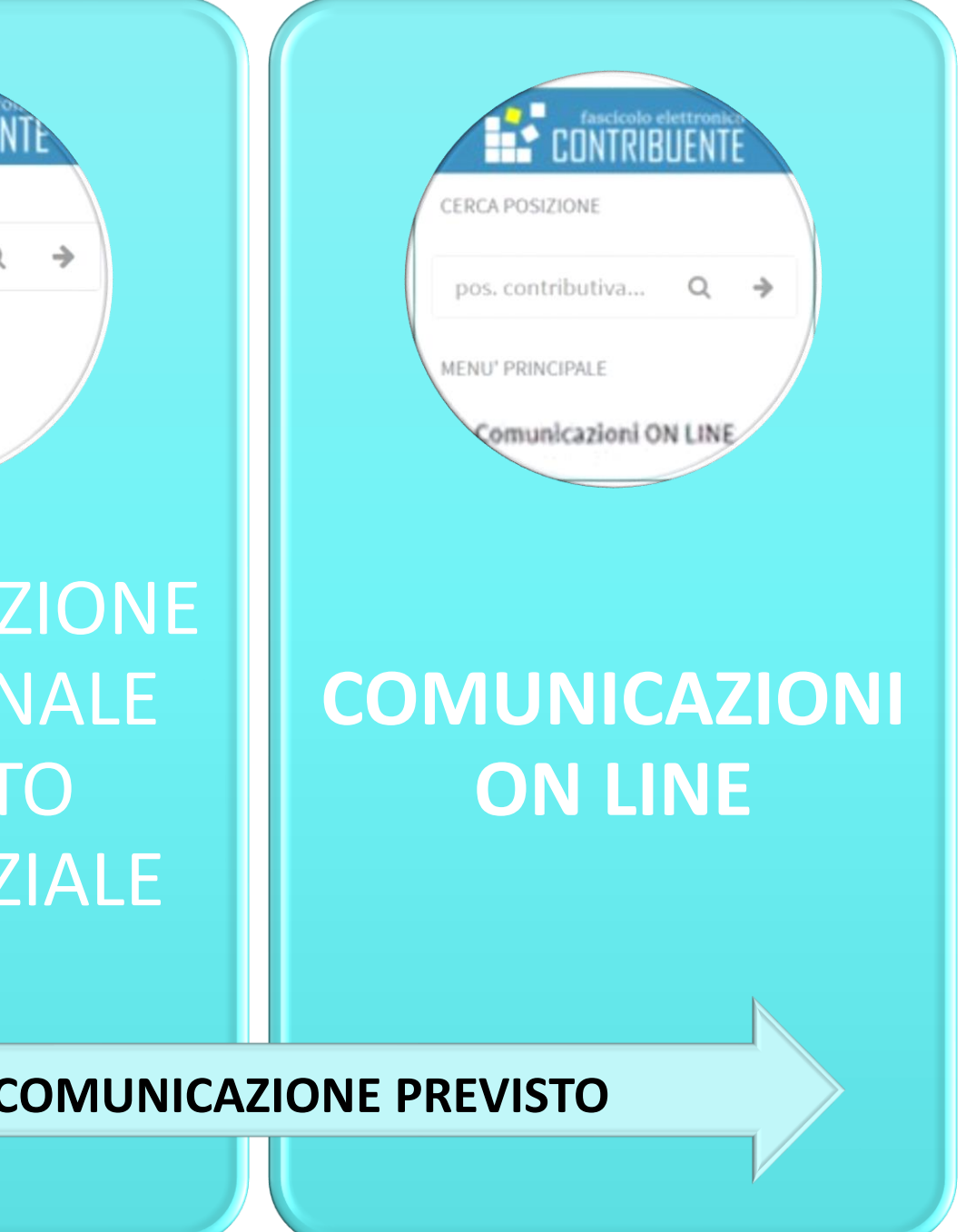

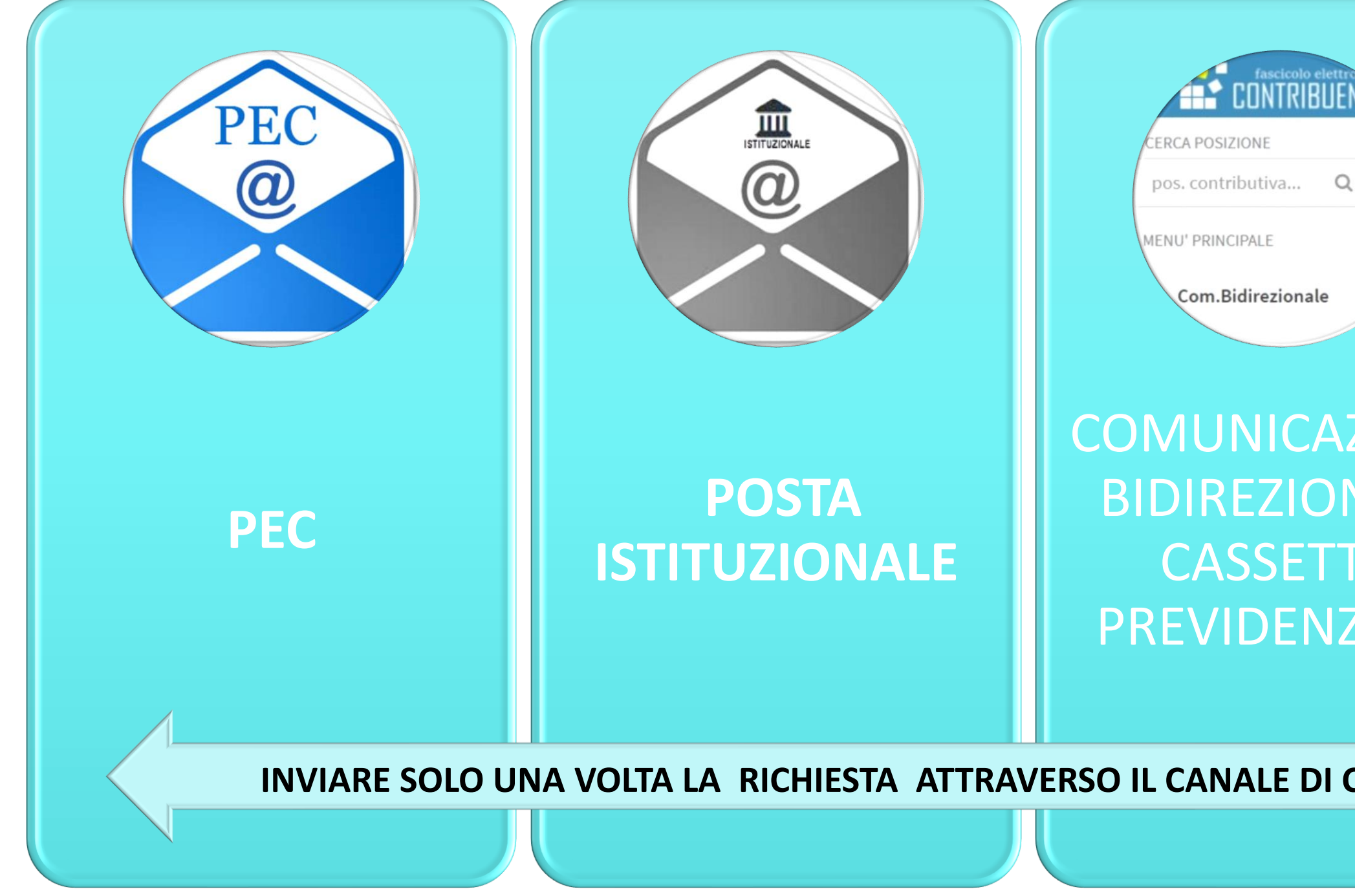

# **I canali di comunicazione per il Contribuente e Intermediari**

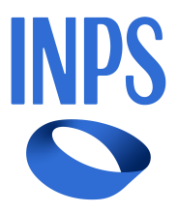

# **Decalogo per la corretta comunicazione**

**CANALI COMUNICAZIONE DEDICATI : scegli i canali per la tua tipologia utente; evita SCRIVI ALLA SEDE e PRENOTAZIONE SPORTELLI SEDE sono dedicati al cittadino**

**PEC – CASELLE ISTITUZIONALI: nell'oggetto metti in evidenza il tipo di pratica e il codice fiscale /matricola del contribuente e non la sola denominazione o altri riferimenti**

**COMUNICAZIONE BIDIREZIONALE: seleziona correttamente l'oggetto della tua richiesta consultando l'elenco principale e i sotto elenchi del menù a tendina**

**PRENOTAZIONE AGENDA APPUNTAMENTI: associa il quesito per il quale prenoti l'appuntamento con il Punto di Consulenza dell'Ufficio che si occupa della tua pratica**

**DUPLICAZIONE DELLE COMUNICAZIONI: trasmetti una sola volta la richiesta; plurimi invii con oggetti diversi sul cassetto e mail a caselle istituzionali non sono più efficaci** 

**STRUTTURA DEL TESTO E ALLEGATI : inserisci un allegato che espone in modo chiaro e dettagliato la problematica**

**TEMPI DI RISPOSTA: hai inviato una richiesta istituzionale aspetta e rispetta i termini previsti** 

**SOLLECITO DEFINIZIONE ISTANZA: sollecita le istanze solo dopo che dalla data di presentazione della tua richiesta è scaduto il termine per la definizione** 

**CASELLE DI POSTA ELETTRONICA PERSONALE: limita l'invio delle comunicazioni alla casella di posta elettronica personale del funzionario INPS o inseriscilo nel campo cc** La comunicazione inviata alla casella personale non è protocollata, non è visibile nei canali istituzionali, non garantisce il rispetto delle regole del procedimento

**FORMULE DI CORTESIA: saluti, ringraziamenti e firma di chi scrive sono sempre graditi anche nelle relazioni istituzionali**

# **Uniemens individuale Sistemazione conto assicurativo**

Buone prassi operative per la corretta gestione degli errori sulle posizioni assicurative dei lavoratori

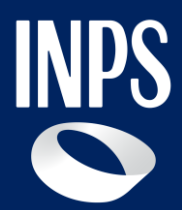

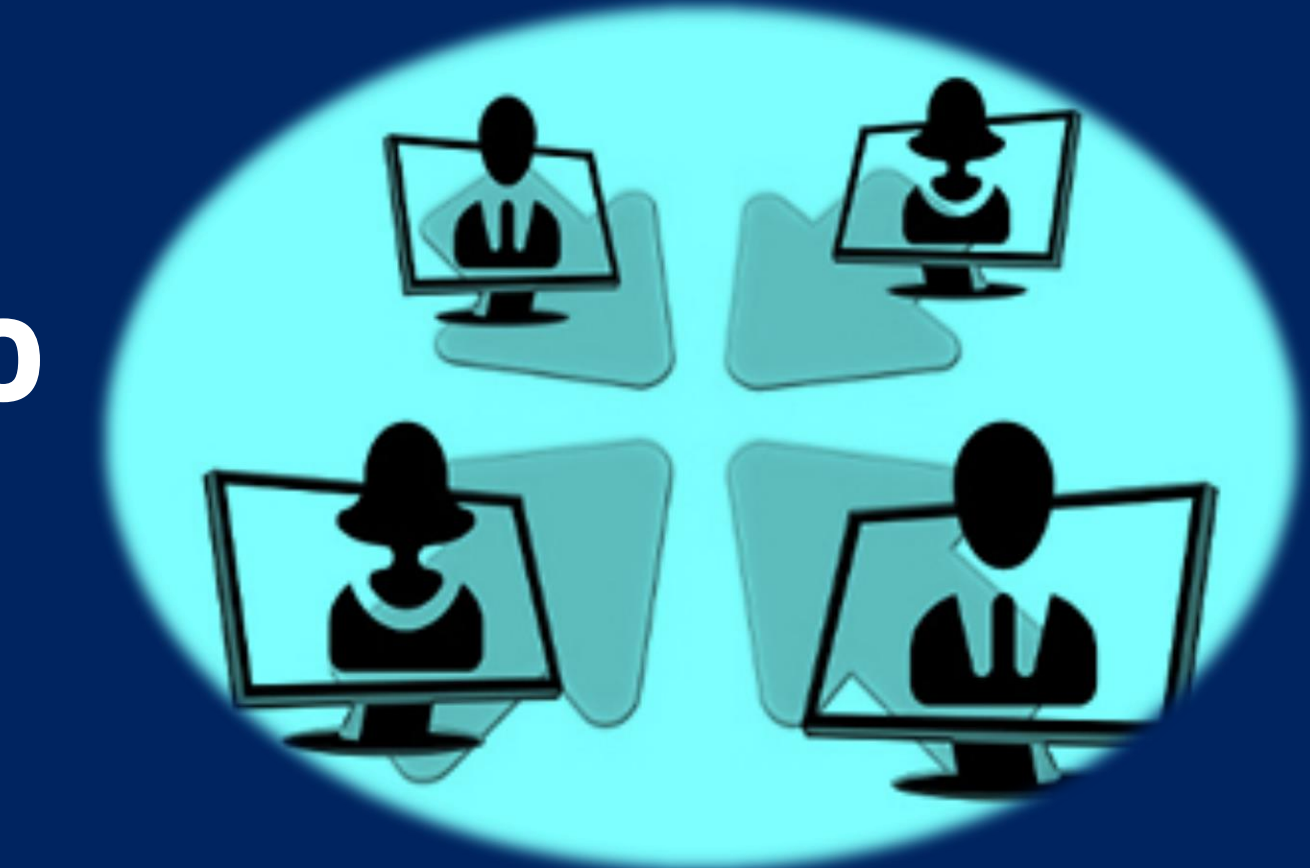

**Incontro Formativo INPS- Ordini Professionali**

Relatore: Cardone dott.ssa Luciana – Responsabile U.O. Presidio di qualità dei flussi e Vigilanza Documentale

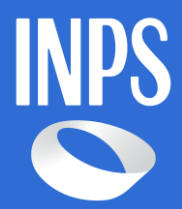

# **Indice**

**01 Variazione flussi uniemens: cruscotto errori e aggiornamenti conto individuale** 

**02 Accredito contribuzione FSBA**

**03 CIGO: utilizzo piattaforma Omnia-IS e corretta istruttoria delle istanze**

**21**

## **01 Variazione flussi uniemens: cruscotto errori e aggiornamenti conto individuale (1/15)**

**Estratto conto individuale\***: è uno strumento/documento riepilogativo per la rappresentazione complessiva della situazione previdenziale di un soggetto.

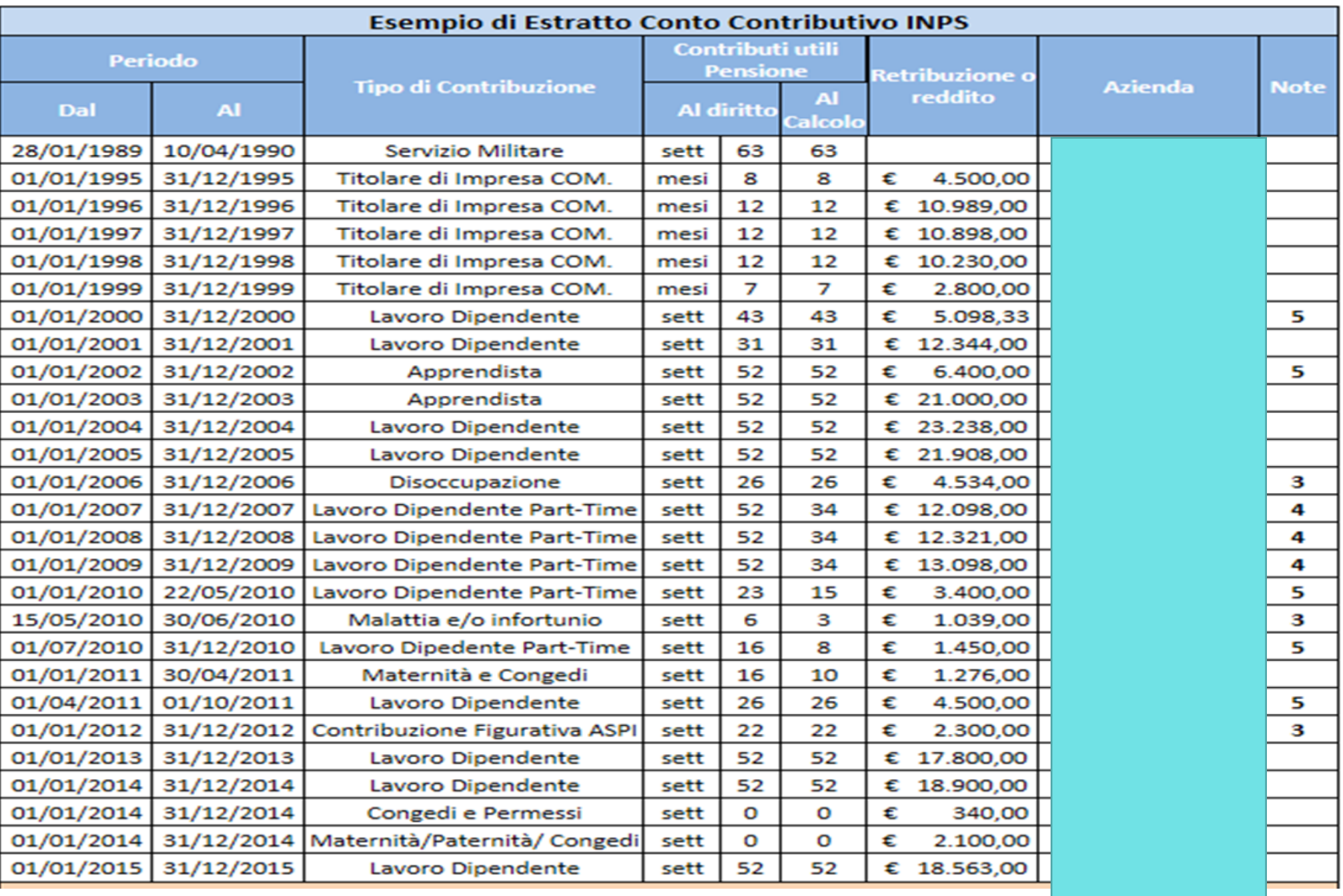

Vengono riassunti, i versamenti previdenziali suddivisi in:

- **periodo di riferimento**;
- **tipologia di contributi** (da lavoro dipendente, artigiano, commerciante, servizio militare ecc.);
- **contributi utili** espressi in giorni, settimane o mesi, sia per il calcolo della pensione che per il raggiungimento del diritto;
- **retribuzione o reddito**;
- **riferimenti del datore di lavoro**;
- **eventuali note riportate alla fine dell'Estratto**.

\* Sono riportati inoltre i **Contributi obbligatori , contributi figurativi, contributi da riscatto contributi da ricongiunzione**. e i **contributi volontari**

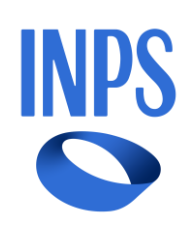

#### **01 Variazione flussi uniemens: cruscotto errori e aggiornamenti conto individuale (2/15) INPS**

#### **Come viene implementato l'estratto?**

**Gestone dipendenti**: invio dei **flussi** non è necessario il pagamento dei contributi, in quanto vige il **principio dell'automaticità delle prestazioni**

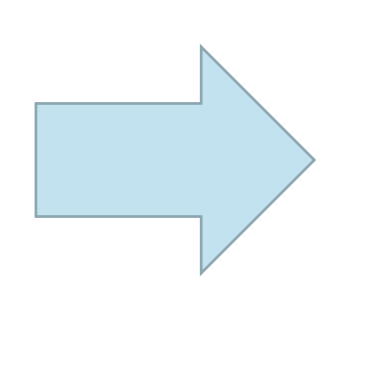

La denuncia uniemens va inoltrata entro **l'ultimo giorno del mese successivo** al mese di competenza Qualora l'ultimo giorno sia festivo la scadenza è entro il **primo giorno lavorativo** del mese successivo. Per i lavoratori dipendenti il mese di competenza è quello a cui si riferisce la busta paga.

#### DM10 (11) Provvisori (0) Anomali (1) Non Generabili (0)

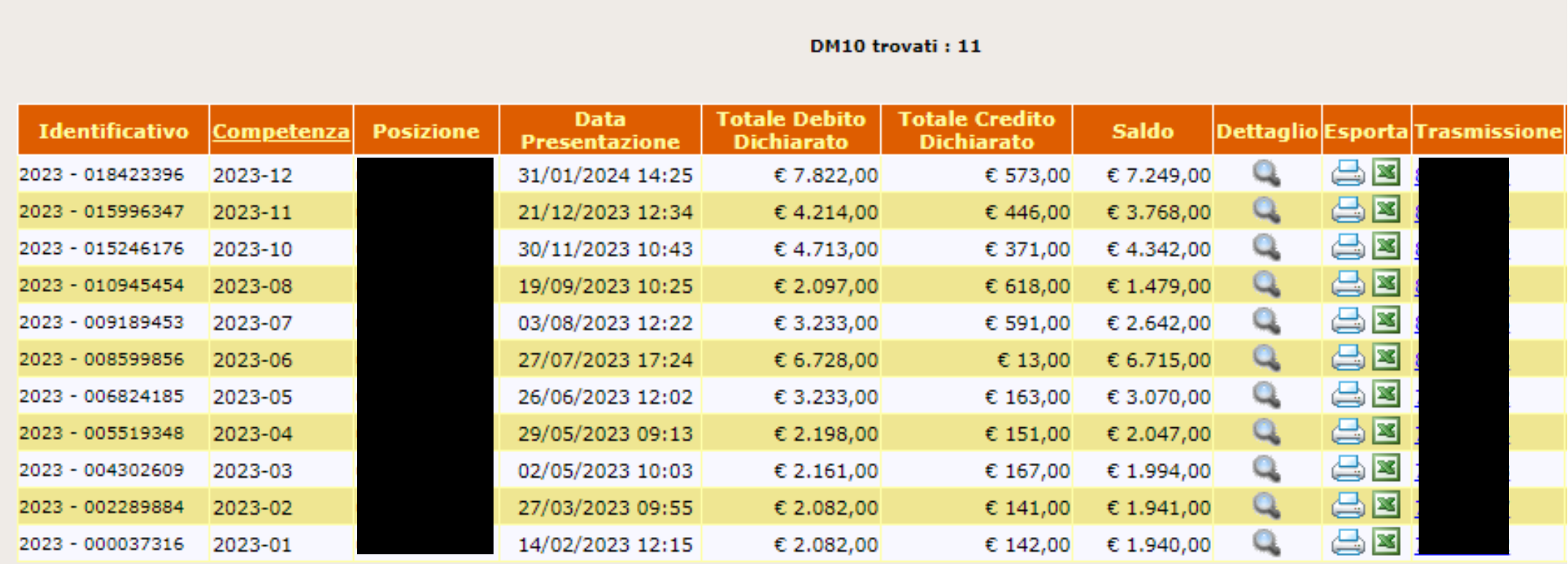

## **Msg n.5207/2015**

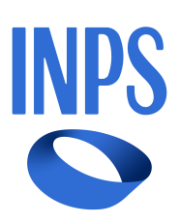

**01 Variazione flussi uniemens: cruscotto errori e aggiornamenti conto individuale (3/15)**

## **Cruscotto CIG - Fondi**

#### **Cos'è**  Il Cruscotto **UNIEMENS-CIG e Fondi solidarietà** è uno strumento che mette a disposizione delle aziende, dei consulenti e degli intermediari abilitati, i dati di dettaglio relativi alle autorizzazioni di prestazioni di integrazione salariale sia a pagamento diretto che a conguaglio

#### **A chi è rivolto**

Il servizio è riservato alle aziende, ai loro intermediari delegati e rappresentanti legali

#### **Come funziona**

Si può accedere al servizio on-line tramite il **Cassetto Previdenziale del contribuente** nella sezione Dati complementari, Cruscotto CIG e Fondi. La navigazione sul **Cruscotto** permette di recuperare i dati di interesse con chiave di ricerca

**01 Variazione flussi uniemens: cruscotto errori e aggiornamenti conto individuale (4/15)**

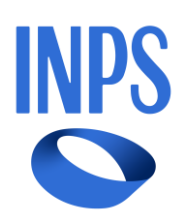

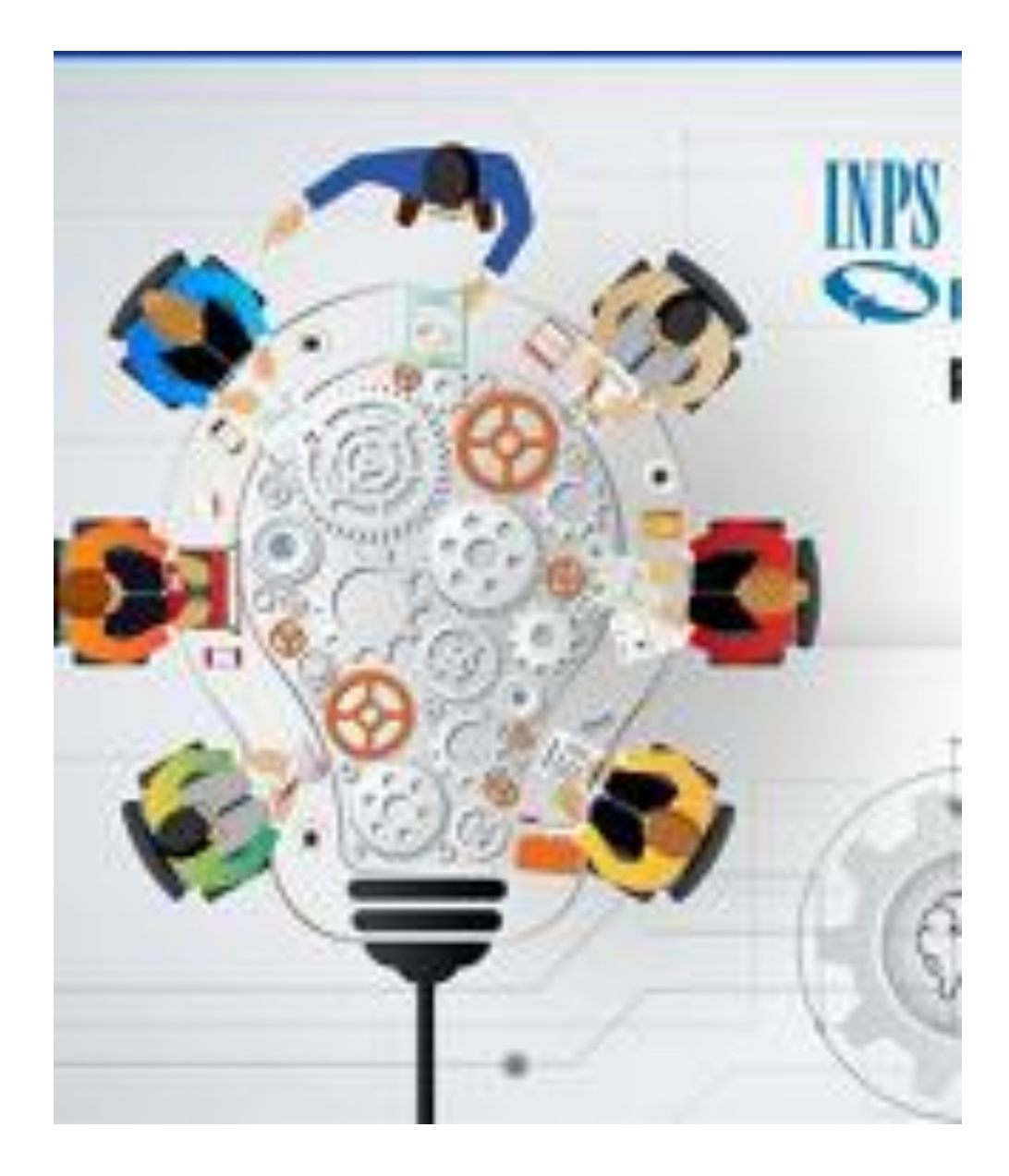

# **Finalità**

#### **Cruscotto "UNIEMENS-CIG e Fondi solidarietà"**

fornisce alle aziende e ai consulenti una 'finestra' sui sistemi informativi dell'Istituto da cui è possibile monitorare il percorso delle richieste di prestazioni di integrazioni salariali, in particolare:

- della Cassa Integrazione ordinaria e straordinaria
- dei Fondi di Solidarietà Bilaterali,

con un focus sulle fasi di pagamento delle prestazioni e di **implementazione della posizione assicurativa del lavoratore**

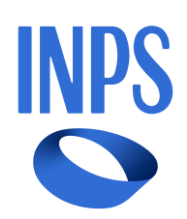

Normativa di riferimento

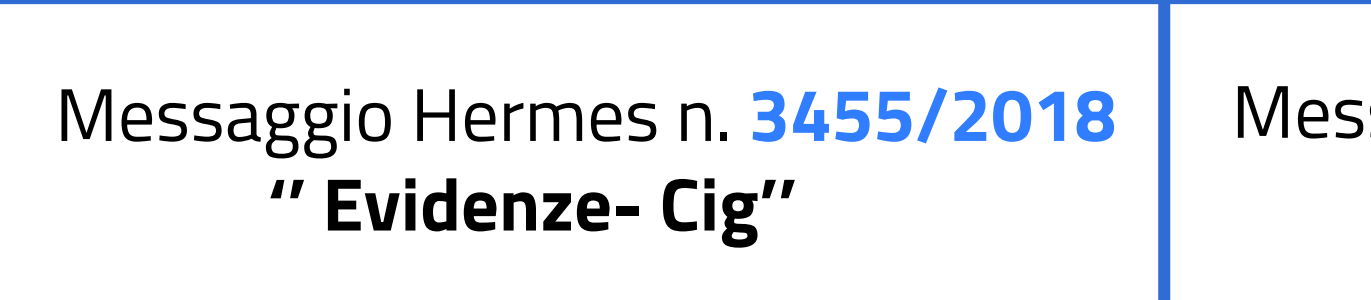

saggio Hermes n.4065/2019 **'' Cruscotto Cig-Fondi ''**

**01 Variazione flussi uniemens: cruscotto errori e aggiornamenti conto individuale (5/15)**

**Inizialmente** attivato per il monitoraggio della gestione a **conguaglio** (ossia le prestazioni anticipate dalle aziende per conto dell'Istituto), il Cruscotto ha **ampliato** le proprie funzionalità, integrando anche le prestazioni a **pagamento diretto** tramite **Uniemens (UNI41)** e consentendo di visualizzare anche quelle gestite con i sistemi precedenti **(modello SR41).**

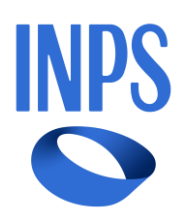

## **01 Variazione flussi uniemens: cruscotto errori e aggiornamenti conto individuale (6/15)**

L'accesso al **Cruscotto CIG e Fondi,** si accede alla sezione Ricerche, dove tra i parametri di ricerca si inserisce nel campo **«Matricola**» la matricola aziendale di cui si desidera visualizzare il dettaglio. Successivamente, si seleziona il tasto **«Ricerca**».

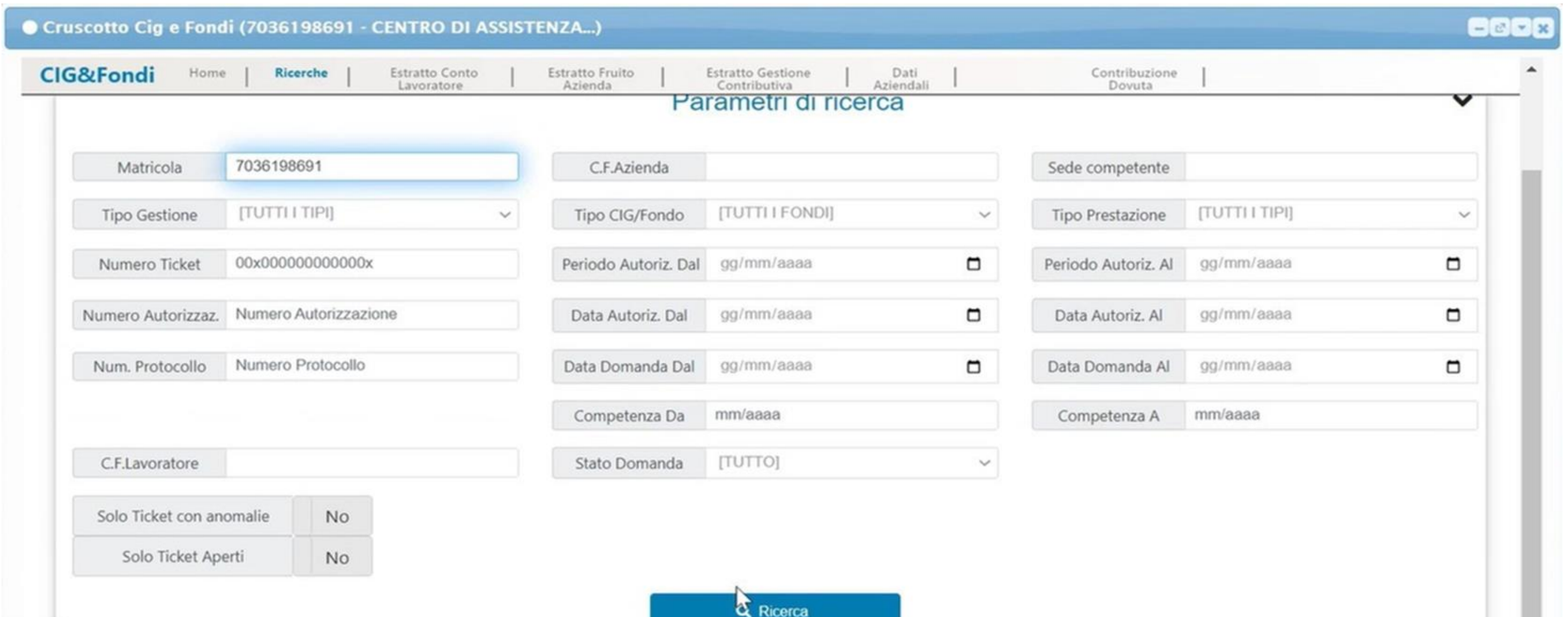

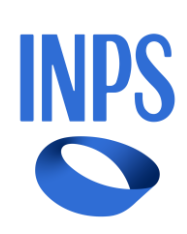

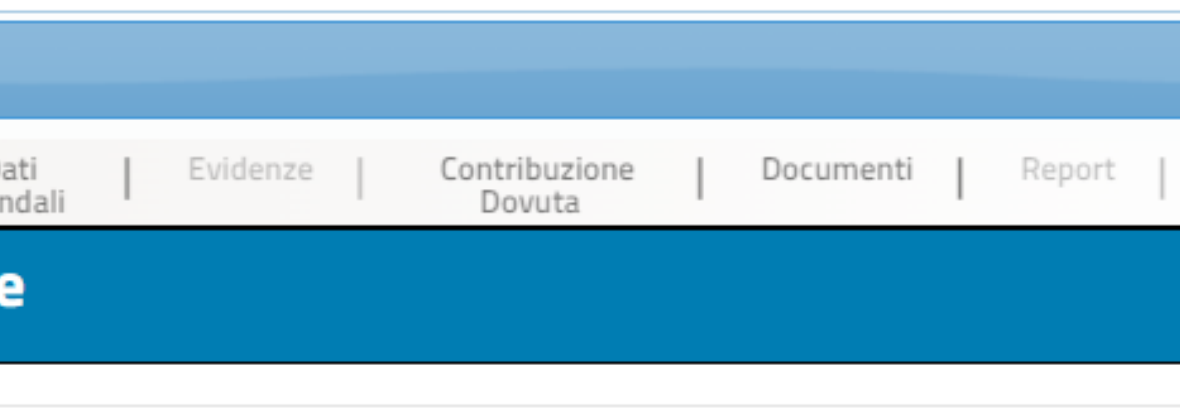

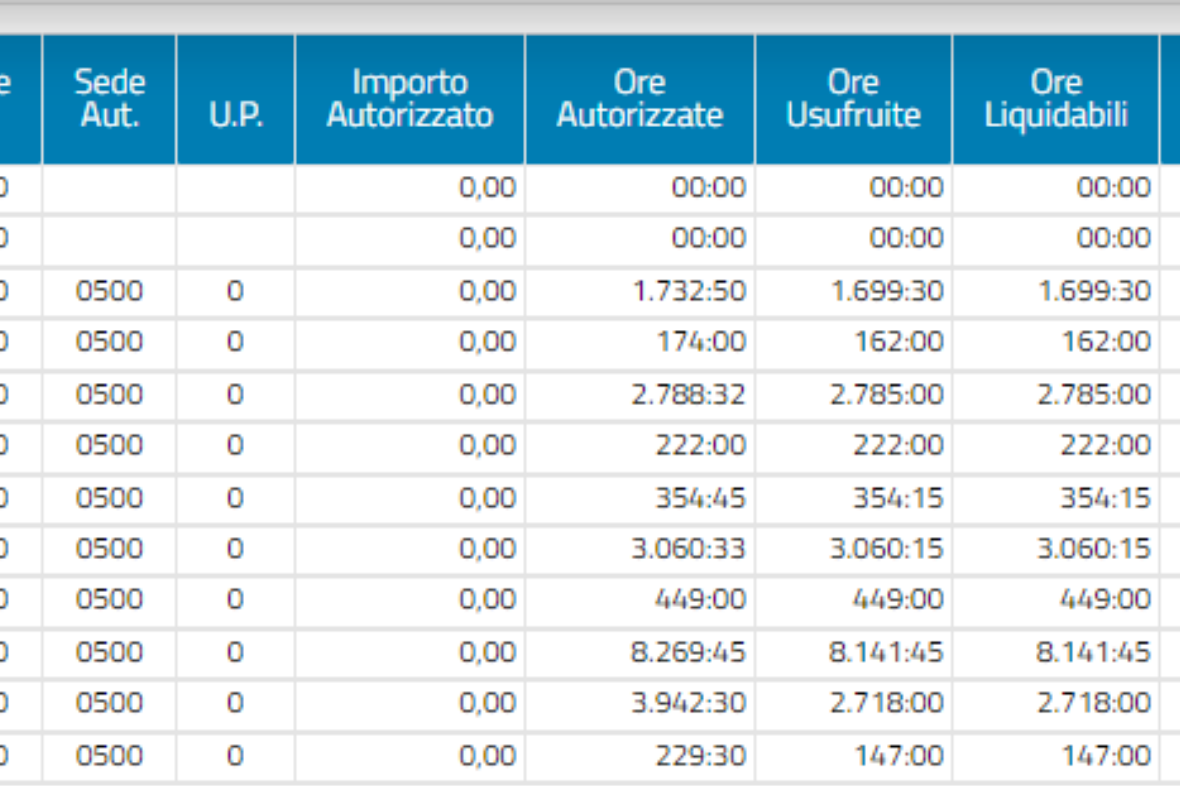

Dopo aver selezionato il tasto «**Ricerca**», appare una vista contenete le principali informazioni relative ai Ticket collegati alla Matricola aziendale inserita. In questa schermata è possibile visualizzare il numero ticket associato ad ogni autorizzazione (che si evidenzia essere univoco).

Tramite selezione dell'apposito tasto azione «**+**» si accede alla vista *Dati generali*.

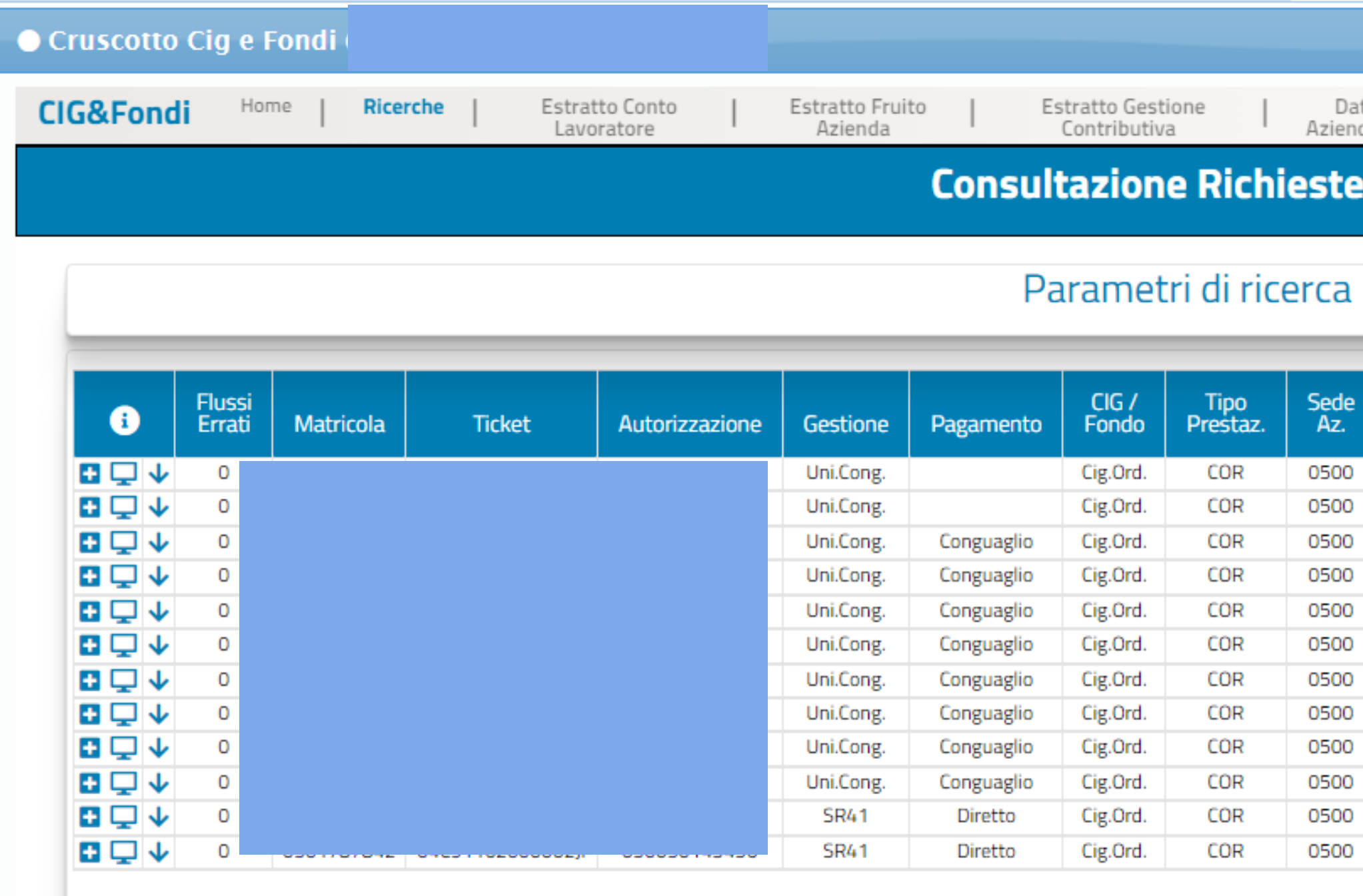

## **01 Variazione flussi uniemens: cruscotto errori e aggiornamenti conto individuale (7/ 15)**

**28**

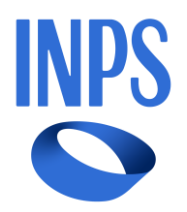

## **01 Variazione flussi uniemens: cruscotto errori e aggiornamenti conto individuale (8/15)**

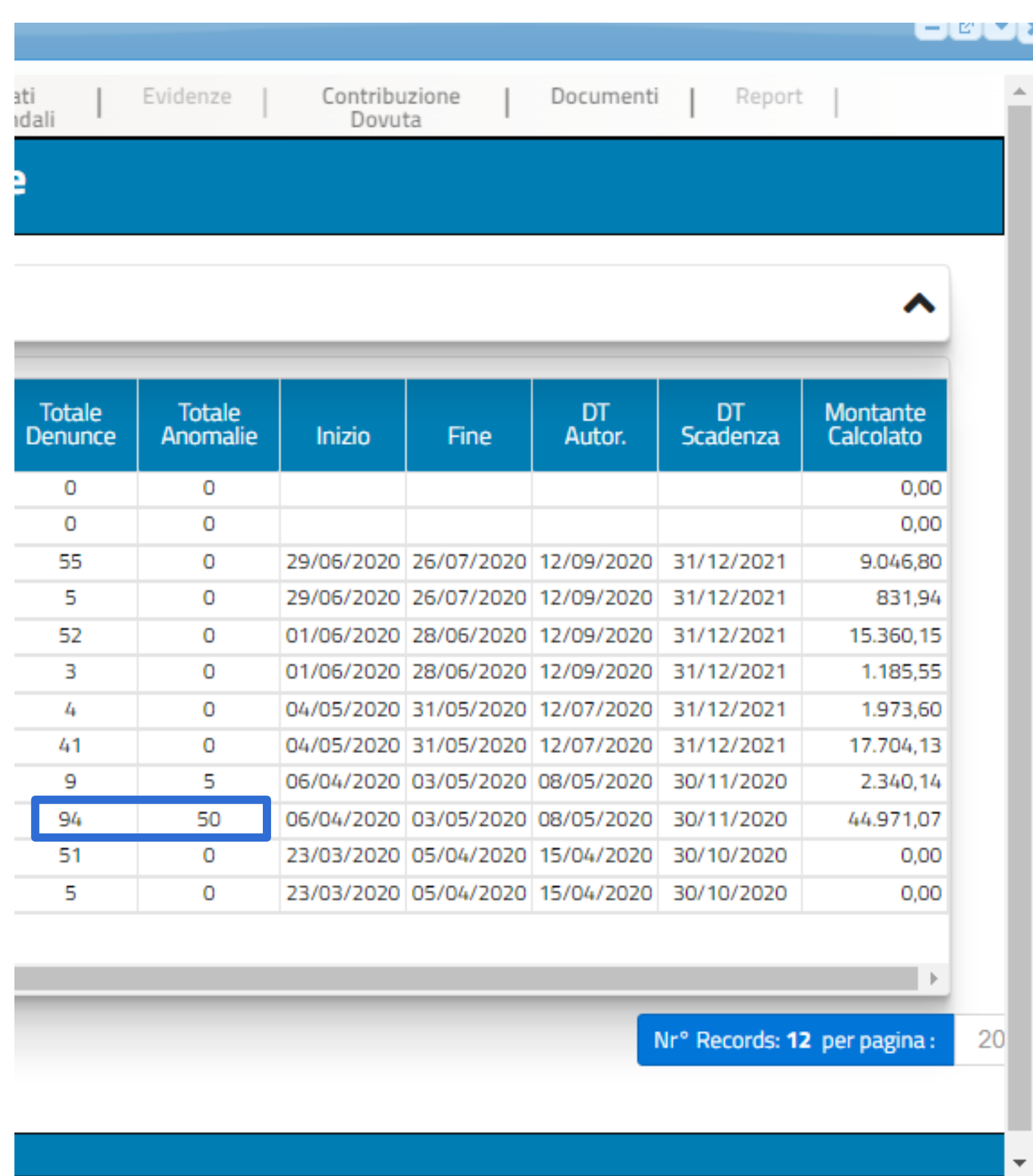

Su **94 denunce** individuali trasmesse **50** risultano con **anomalie**

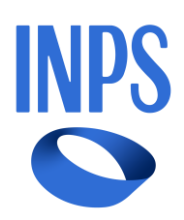

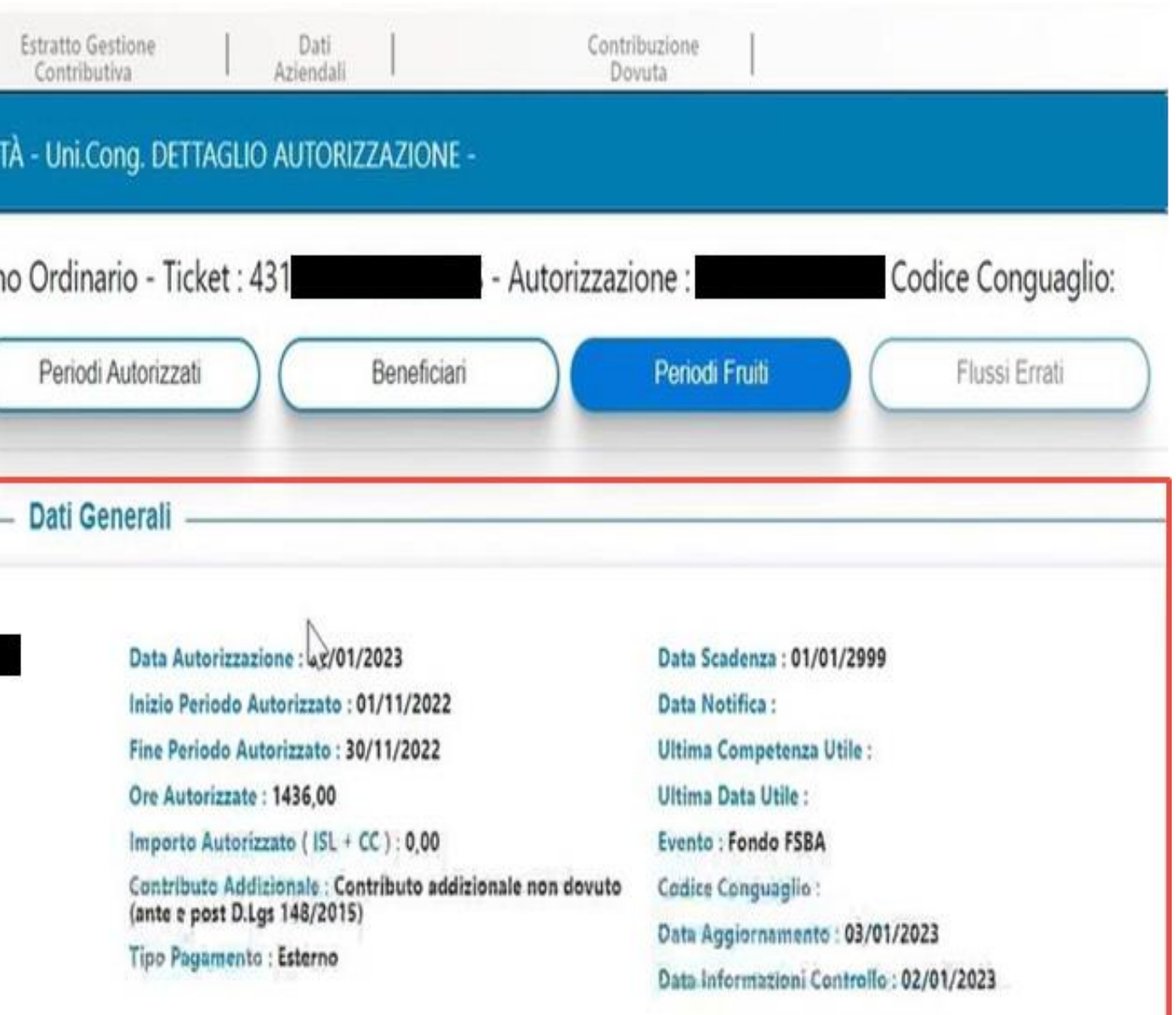

La vista *Dati generali* è una schermata di dettaglio afferente al singolo **Ticket**. Tra le varie informazioni presenti ci sono:

- le generalità dell'azienda;
- il periodo richiesto ed autorizzato;
- il numero di dipendenti;
- le ore richieste/autorizzate;
- l'importo autorizzato.

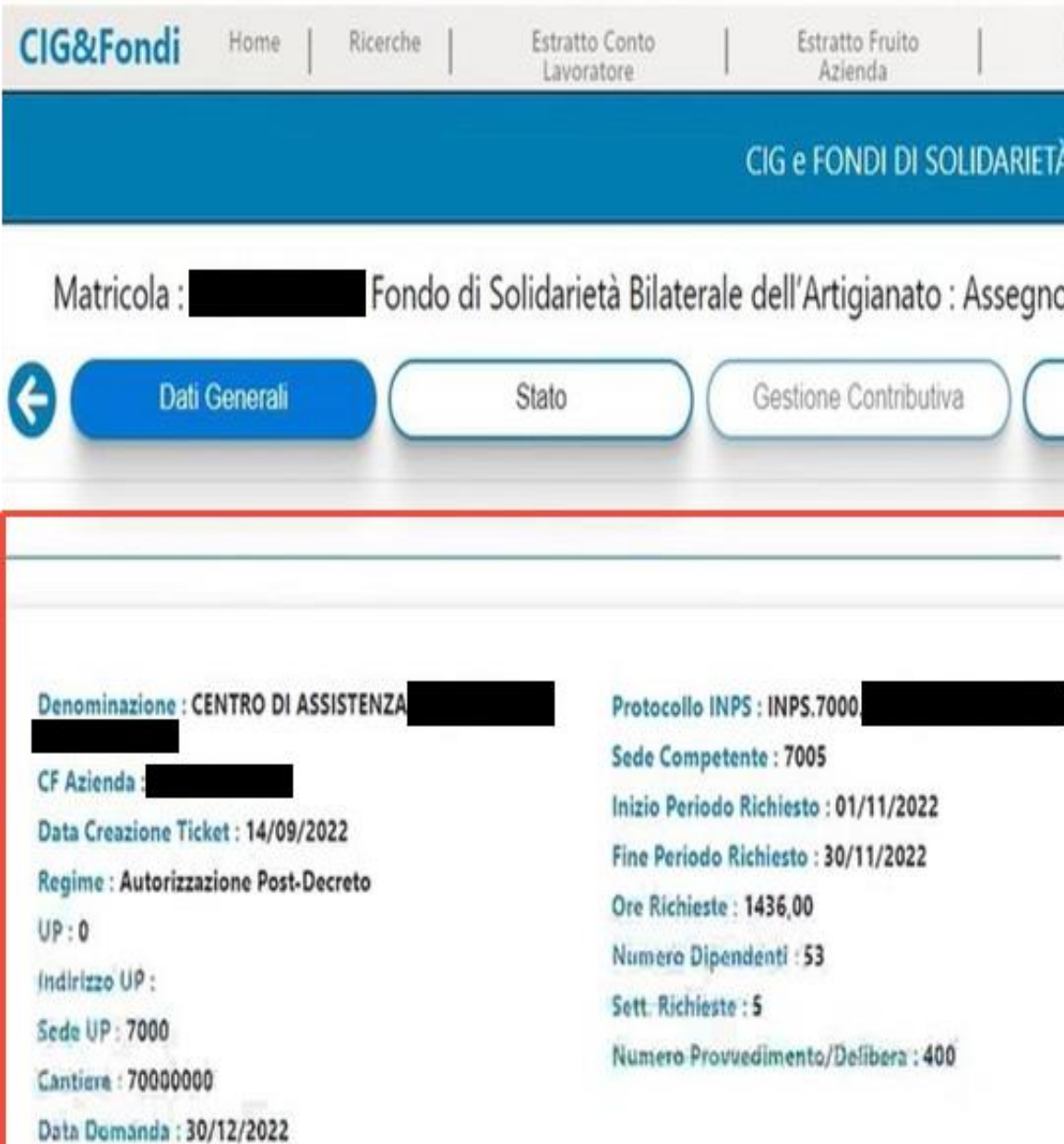

## **01 Variazione flussi uniemens: cruscotto errori aggiornamenti conto individuale (9/15)**

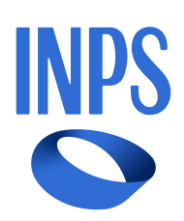

La presenza di Errori determina:

➢ mancato aggiornamento dell'estratto conto contributivo dei dipendenti; ➢ il formarsi di note di rettifica per CIG

Gli errori rilevati nei controlli di :

- **1. Coerenza**
- **2. Congruità**
- **3. Compatibilità**
- **4. Calcolo montante**

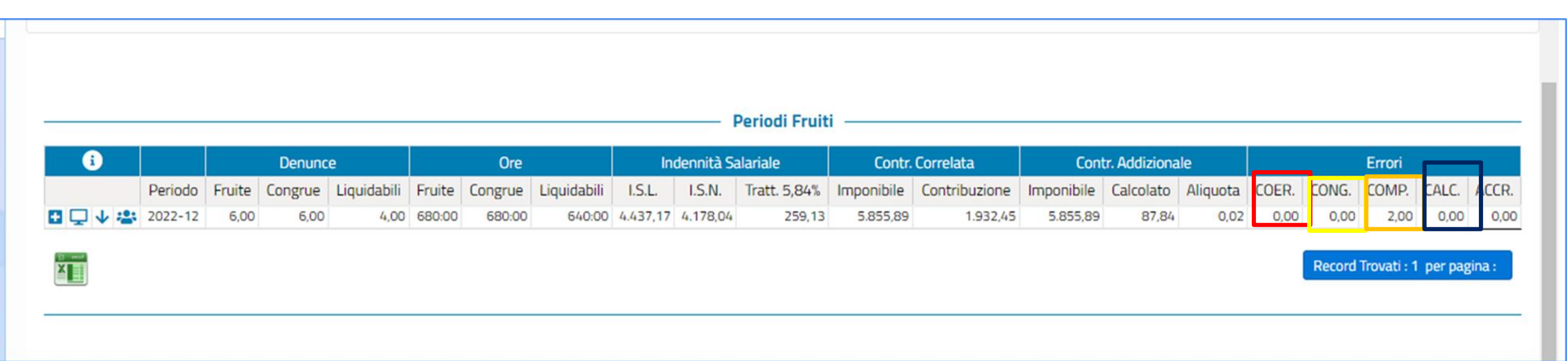

N.B. Per risolvere anomalie non è sufficiente pagare la nota di rettifica ma è necessario opporre le correzione sulle posizioni dei lavoratori interessati (variando uniemens individuale), in caso contrario, l'estratto del lavoratore non risulta implementato correttamente.

## **01 Variazione flussi uniemens: cruscotto errori aggiornamenti conto individuale (10/15)**

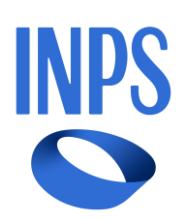

## **01 Variazione flussi uniemens: cruscotto errori e aggiornamenti conto individuale (11/15)**

**Coerenza i** si verificano quando vi è un disallineamento dei dati tra la matricola aziendale, il ticket, i codici evento, il numero di autorizzazione e i codici di conguaglio.

**Respinta** occorre inserire la piena contribuzione al dipendente

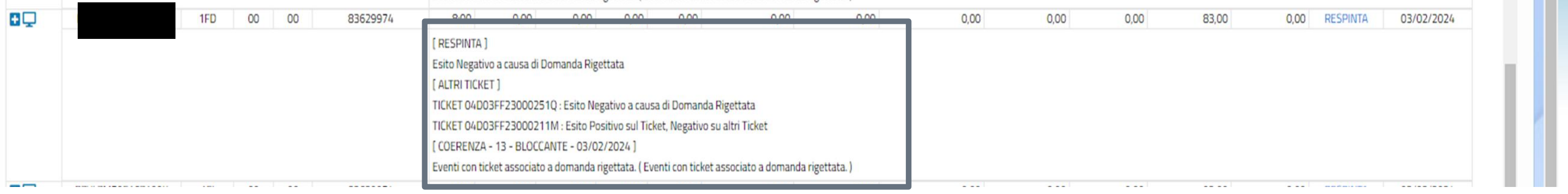

**32**

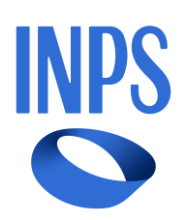

- 
- 
- 

## **Congruità** :

✓ hanno un numero di ore complessivamente superiore al totale delle ore autorizzate: (esempio 120 ore autorizzate, 140 esposte, 20 non riconosciute);

➢**NOTA BENE**: se collocate tutte nello stesso mese, saranno disconosciute tutte le ore del provvedimento (nell'esempio 120 ore)

✓hanno un codice evento diverso da quello del provvedimento (**AOR anziché COR**); ✓sono stati indicati in giorni esterni al periodo autorizzato

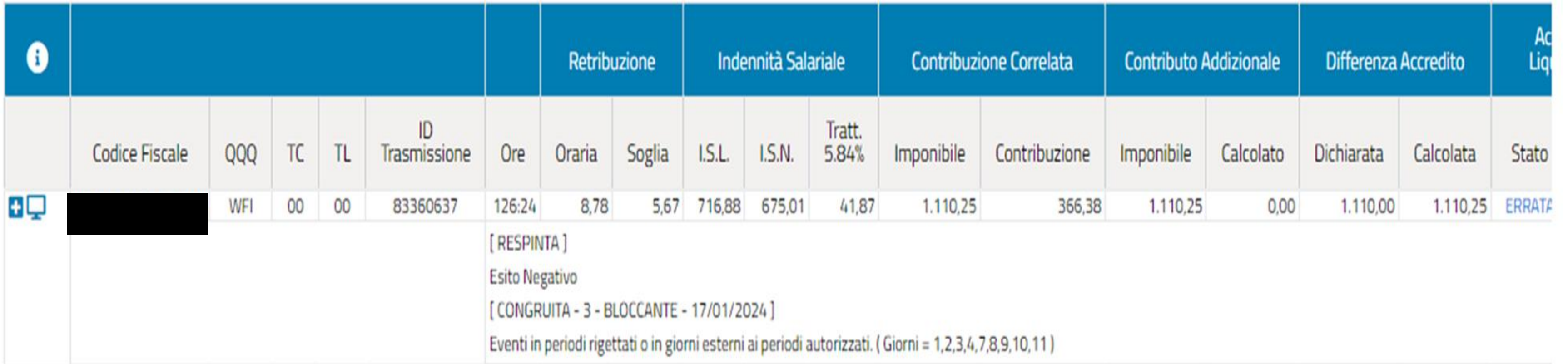

NB: indicare un ticket diverso, collegato ad un altro numero di autorizzazione, può generare un'anomalia in entrambe le autorizzazioni coinvolte (quella corretta e quella errata).

## **01 Variazione flussi uniemens: cruscotto errori e aggiornamenti conto individuale (12/15)**

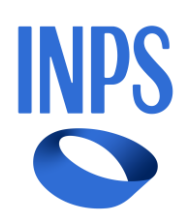

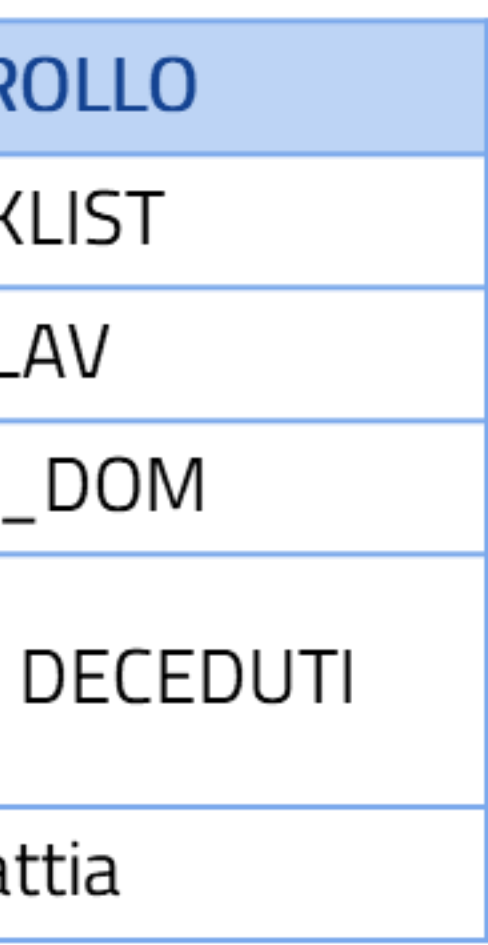

**01 Variazione flussi uniemens: cruscotto errori e aggiornamenti conto individuale (13/15)** 

**Compatibilità**: verifica eventuali prestazioni erogate al dipendente e incompatibili con eventi CIG

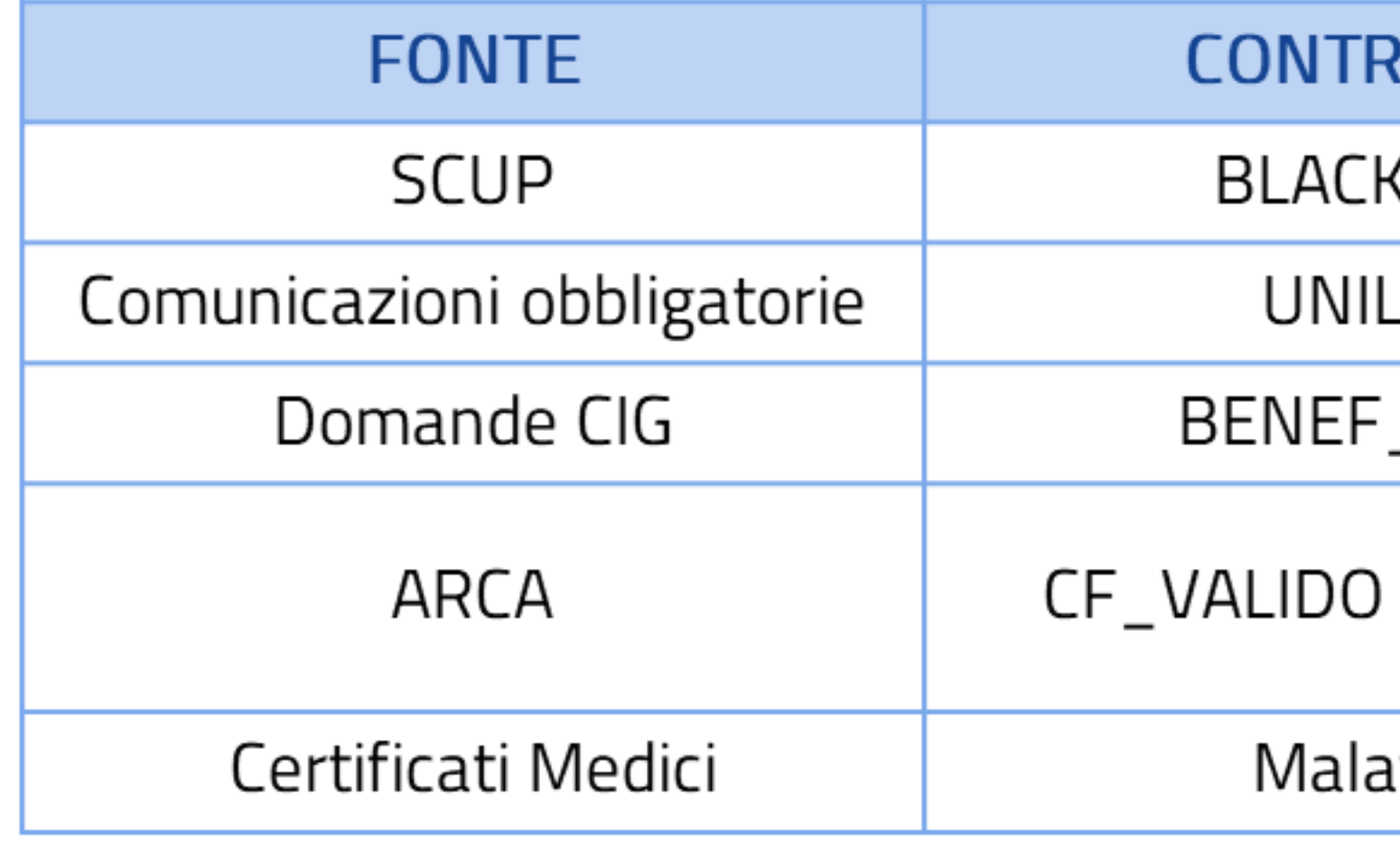

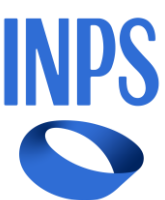

**1. DISTACCO** : ll datore di lavoro, per soddisfare un proprio interesse legato alla gestione dell'impresa, mette temporaneamente a disposizione di un altro datore di lavoro uno o più lavoratori, che sono alle sue dipendenze.

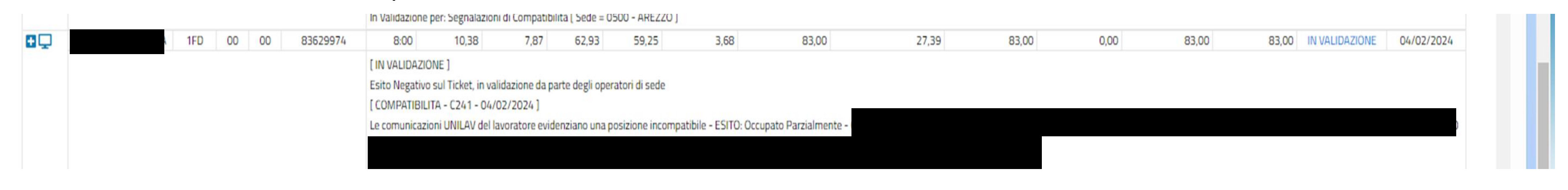

#### **Distacco Parziale**:

Affinché l'operatore di sede possa procedere alla **validazione** è necessaria la documentazione:

- 1. Dichiarazione di responsabilità ai sensi dell'art. 47 del D.P.R. n. 445/2000 (AP17) sottoscritta dal rappresentante legale dell'azienda distaccante con tipo di distacco e le giornate lavorate;
- 2. Contratto di distacco
- 3. Lul del mese di competenza richiesto

#### **Distacco Totale:** non è compatibile con la CIGO per cui viene **respinta**

Normativa di riferimento: *msg 3777/2019*

## **01 Variazione flussi uniemens: cruscotto errori e aggiornamenti conto individuale (14/15)**

**35**

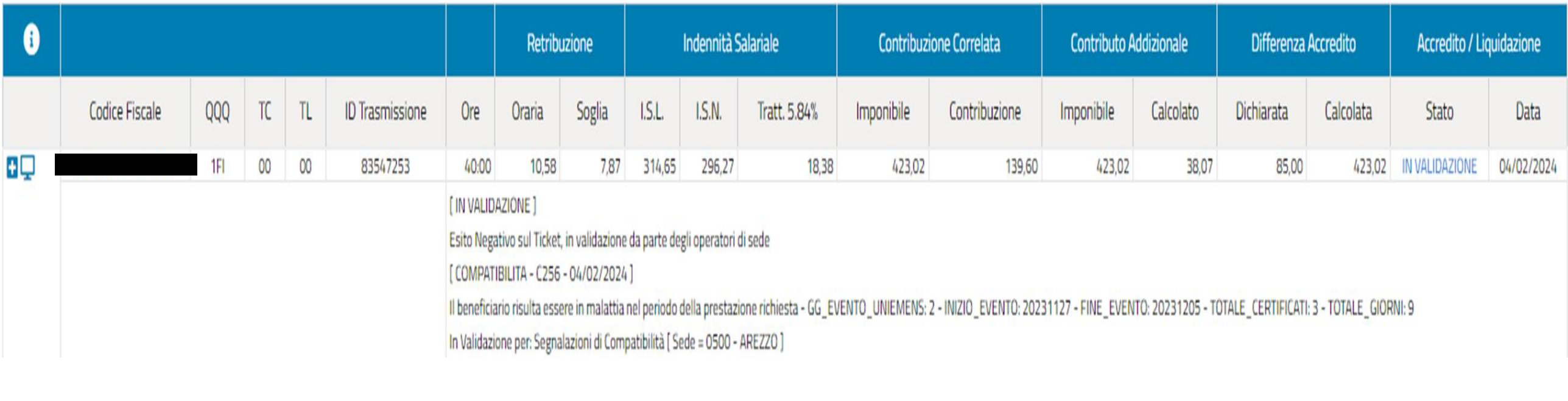

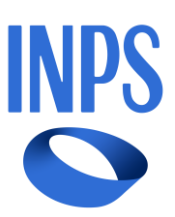

## **01 Variazione flussi uniemens: cruscotto e errori aggiornamenti conto individuale (15/15)**

## **2. Retribuzione teorica, Ore lavorabili e Divisore Orario**

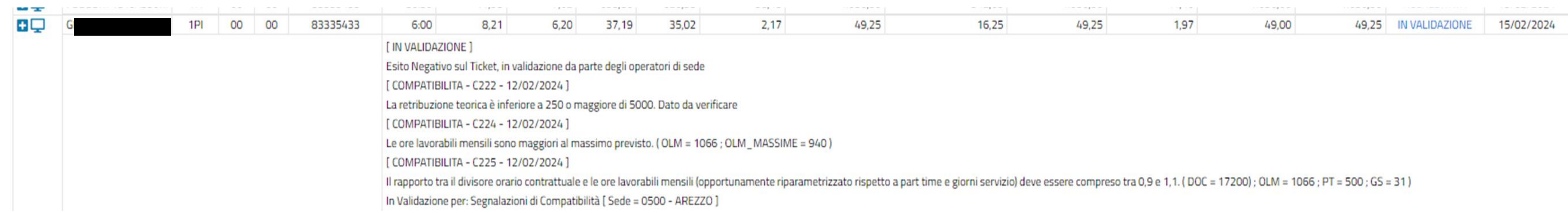

#### **3**. Se lo stato di **malattia** sia precedente l'inizio della sospensione dell'attività e non venga sospesa la totalità del personale in forza all'ufficio, il lavoratore in malattia continuerà a beneficiare della malattia (**msg.1822/2020**)

#### **Cir.197 del 2015 Allegato 1**

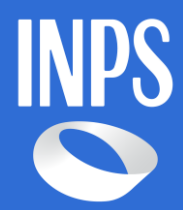

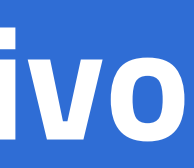

**02 Accredito contribuzione FSBA**

# **Uniemens individuale Sistemazione conto assicurativo**

**37**

## **02 Accredito contribuzione FSBA (1/8)**

Il **Fondo di Solidarietà Bilaterale per l'Artigianato** (c.d. FSBA) rientra tra i Fondi di Solidarietà Bilaterali Alternativi di cui all'art. 27 co.1 del D.Lgs. n 148/2015 che, a differenza della generalità dei Fondi di Solidarietà, non sono istituiti presso l'Istituto Nazionale di Previdenza Sociale.

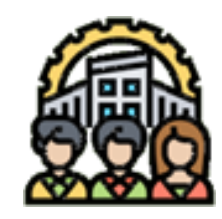

# I destinatari delle tutele

I **destinatari delle tutele sono i lavoratori dipendenti** di datori di lavoro che rientrano in una delle seguenti categorie:

• Organizzazioni che hanno le **caratteristiche proprie delle imprese artigiane**; Sono tenute a iscriversi all'Albo tutte le imprese che hanno le caratteristiche previste dalla legge quadro sull'artigianato L. 443/85.

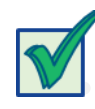

• **Confederazioni di settore** e **le Società di servizio alle imprese associate**, dalle stesse costituite, partecipate o promosse e i correlativi Enti bilaterali di livello nazionale e territoriale, indipendentemente dal settore di inquadramento\*.

Normativa di riferimento

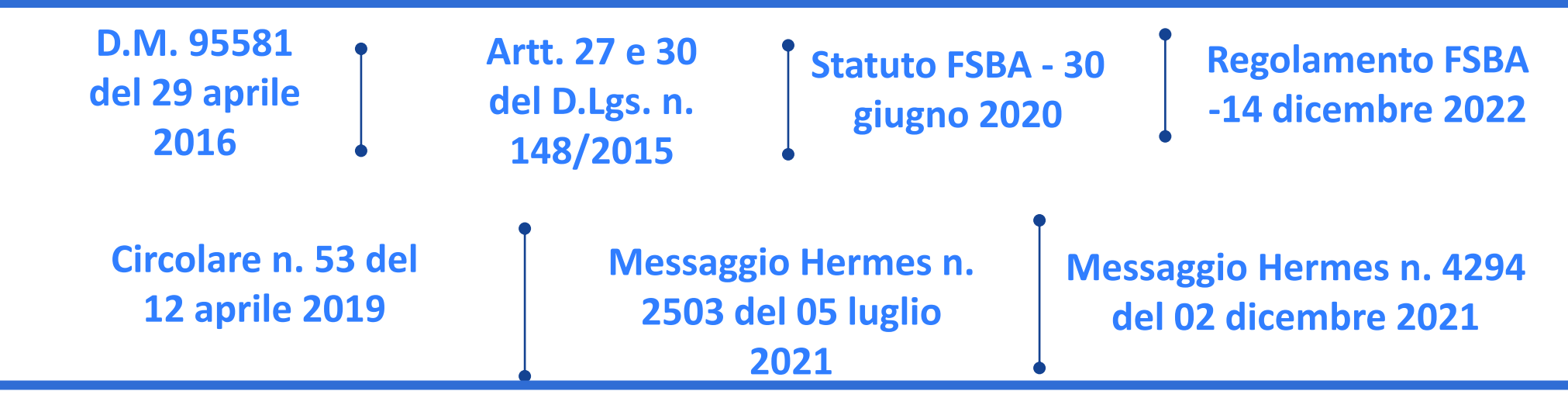

\* Come definito dal Ministero del Lavoro e delle politiche sociali, con nota del 9 marzo 2015, prot. 29/0001144/L

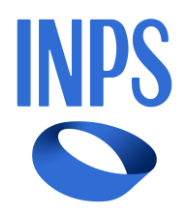

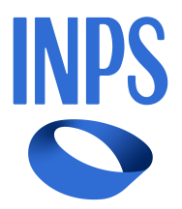

Il **Fondo di Solidarietà Bilaterale per l'Artigianato** deve assicurare almeno una delle seguenti prestazioni:

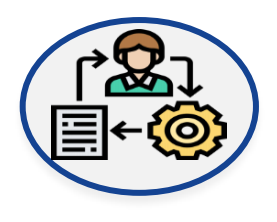

## **02 Accredito contribuzione FSBA (2/8)**

Assegno di durata e misura pari all'assegno ordinario e, **dal 1° gennaio 2022**, **all'assegno di integrazione salariale** di cui all'art. 30 co. 1 e 1-bis del D.Lgs. n. 148/2015;

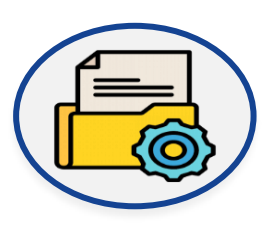

**Assegno di solidarietà** di cui all'art. 31 del D.Lgs. n. 148/2015, eventualmente limitandone il periodo massimo di corresponsione previsto dalla medesima norma. Ai sensi del comma 7-bis dell'art. 31 del medesimo decreto, **l'assegno di solidarietà può essere riconosciuto per periodi di sospensione o riduzione dell'attività lavorativa fino al 31 dicembre 2021**.

Il Fondo di Solidarietà per l'Artigianato è un Fondo esterno e pertanto **INPS non eroga alcuna prestazione**.

Infatti, l'Istituto ha il solo compito di:

✓effettuare la **quantificazione dell'importo della contribuzione correlata alle prestazioni erogate**, in analogia a quanto previsto per la gestione della generalità dei Fondi di Solidarietà, determinando **l'ammontare dell'obbligo contributivo in base alle informazioni dichiarate dalle aziende con le denunce Uniemens**;

✓verificare l'avvenuto versamento della contribuzione correlata così calcolata da parte del Fondo.

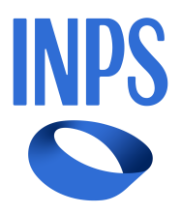

## **Adempimenti dell'azienda - Esposizione Uniemens**

I codici che identificano gli eventi tutelati dal Fondo di Solidarietà Bilaterale per l'Artigianato possono essere utilizzati solo dalle aziende con matricole aventi il **codice di autorizzazione "7B"**.

**Modalità di compilazione del flusso Uniemens: esposizione dell'evento** Per i periodi di paga decorrenti da aprile 2016, i datori di lavoro o i loro consulenti/intermediari dovranno associare un **codice identificativo - Ticket**, prelevato dal **servizio web presente sui servizi delle aziende e consulenti sotto la voce "Uniemens"** , e comunicarlo al comitato amministratore del Fondo contestualmente alla presentazione della domanda. Il comitato provvederà a comunicare all'Istituto le domande con l'indicazione del Ticket associato e l'esito relativo all'istruttoria della domanda. I datori di lavoro dovranno indicare il <**CodiceEvento**> per gli eventi di riduzione o sospensione dell'attività lavorativa tutelati dai Fondi di Solidarietà, gestiti con il sistema del Ticket. A tal fine avranno cura di compilare il flusso Uniemens secondo le modalità definite dalla circolare n. 53/2019.

#### I **codici evento** sono:

- **AOA**: *Assegno ordinario* e *Assegno di integrazione salariale;*
- **ASA**: *Assegno di solidarietà* Per periodi fino al 31/12/2021.

## **02 Accredito contribuzione FSBA (3/8)**

## **02 Accredito contribuzione FSBA (4/8)**

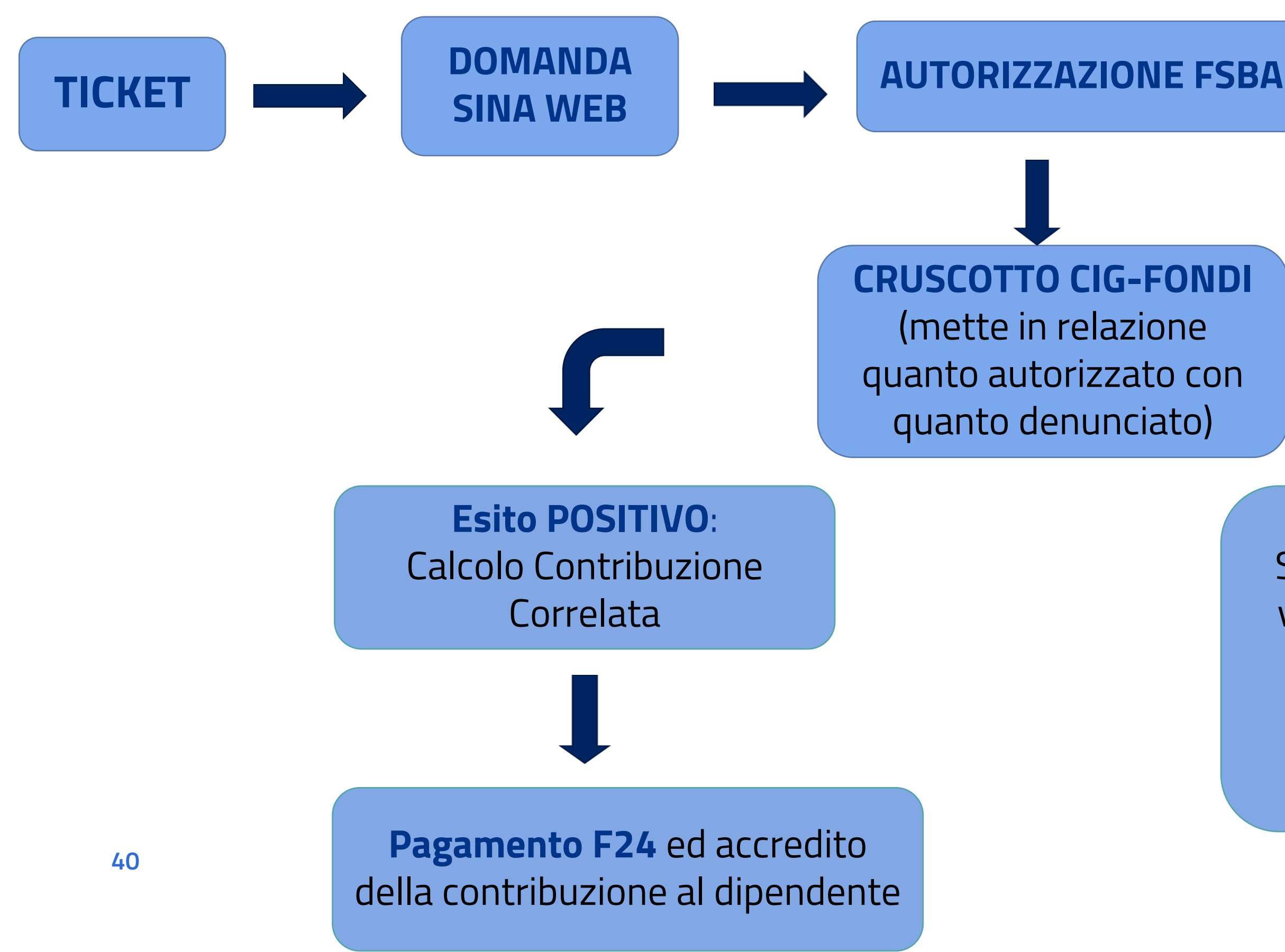

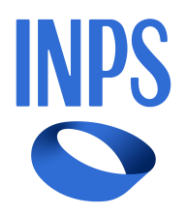

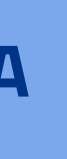

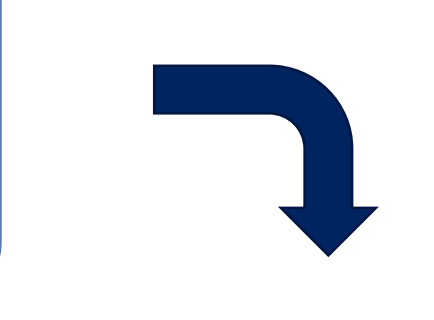

Si generano anomalie che vanno risolte mediante la variazione dei flussi uniemens come indicato nella sezione errori sul **Cruscotto** 

#### **Esito NEGATIVO:**

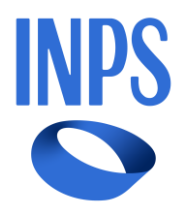

## **Visualizzazione anomalie e corretta Contribuzione Correlata (Cruscotto Cig e Fondi)**

## **02 Accredito contribuzione FSBA (5/8)**

In caso di **esito positivo** (nessun ko) dei controlli sul beneficiario, l'Istituto richiede al Fondo di versare l'importo corrispondente alla contribuzione correlata calcolata e, nel momento in cui riceve il versamento, si alimenta la posizione assicurativa del beneficiario ed il campo «**Accredito/Liquidazione**» passa dallo stato *in Accredito* ad *Accreditata*.

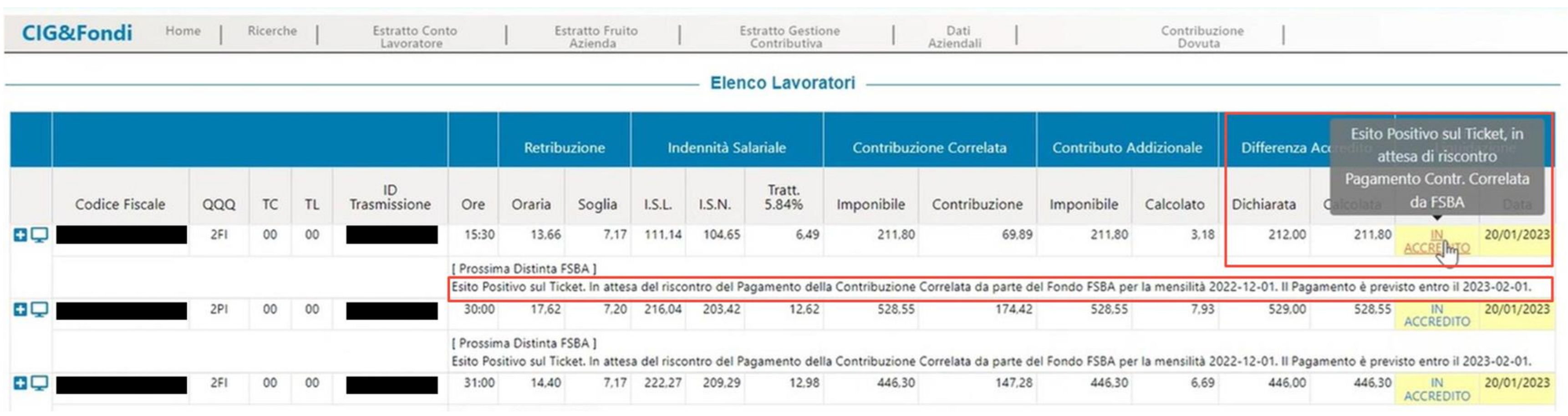

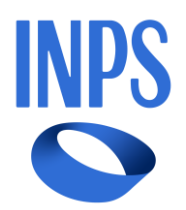

## **02 Accredito contribuzione FSBA (6/8)**

Nella presente schermata è possibile visualizzare le informazioni di dettaglio relativamente agli esiti **dell'accredito della contribuzione correlata** per singolo beneficiario. In particolare, fino a quando la posizione del beneficiario non viene verificata e validata da parte degli operatori di Sede, non sarà possibile procedere al calcolo della contribuzione correlata da richiedere al Fondo ed il campo «**Accredito/Liquidazione**» riporterà la dicitura *in validazione*.

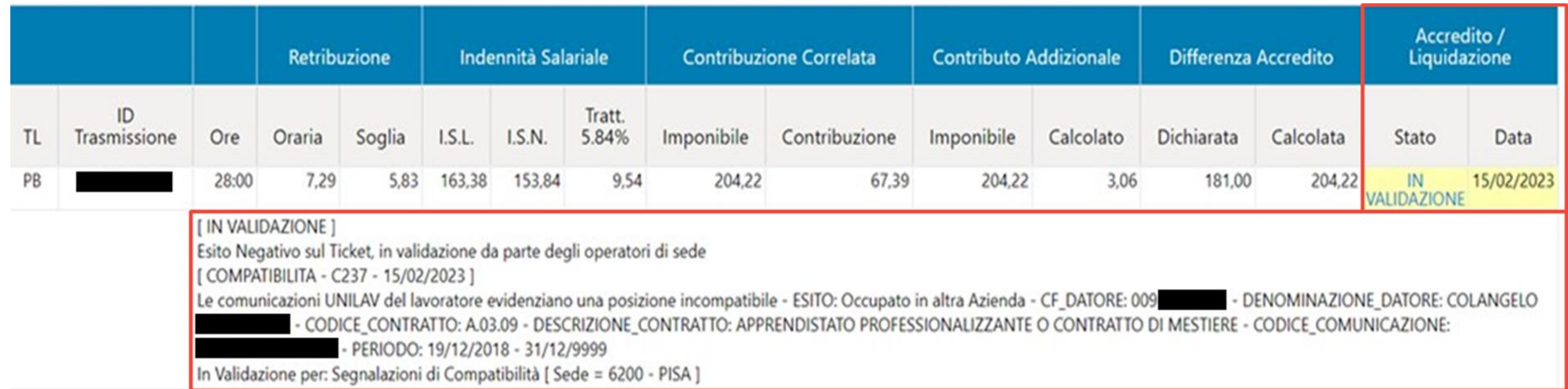

**43**

#### **L'intermediario deve confrontare:**

**Rendicontazione in SINA-WEB** 

Occorre controllare tutti i mesi in cui è stato pagato FSBA

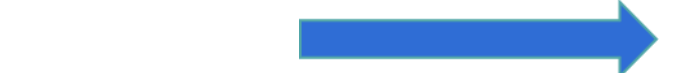

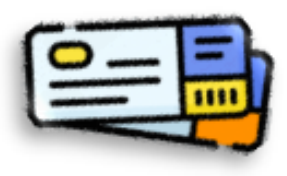

All'interno degli uniemens ci devono essere il **TICKET GIUSTO** relativo a quella specifica pratica **FSBA**, il codice evento **AOA**, le **ORE** di cassa integrazione giuste nei giorni giusti per i dipendenti giusti, esattamente come sono rendicontate in SINAWEB.

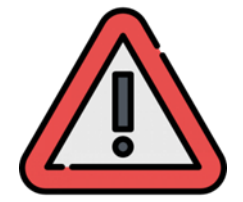

Trovate le **discrepanze**, dovete correggere e rimandare gli uniemens. E' altrimenti impossibile per FSBA pagare all'INPS i contributi pensionistici in favore dei lavoratori.

Vanno controllati gli **Uniemens** di tutti i **lavoratori:** sottolineiamo che è **sufficiente un'anomalia su un solo lavoratore per bloccare il pagamento della contribuzione correlata per tutto il mese per tutta l'azienda**. Non limitatevi dunque a verificare gli Uniemens di uno solo dei lavoratori dell'azienda.

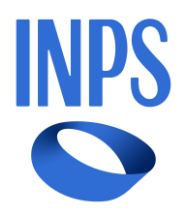

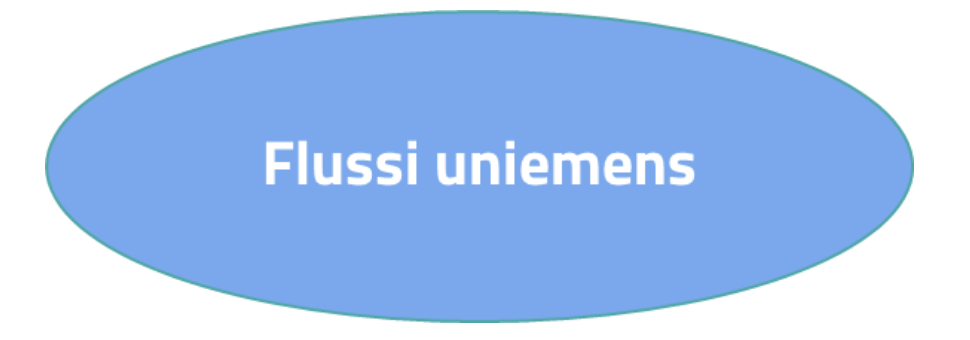

## **02 Accredito contribuzione FSBA (7/8)**

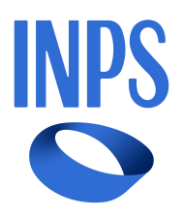

## **02 Accredito contribuzione FSBA (8/8)**

**IMPORTANTE!** Se la sezione Correlata della pratica FSBA in SINAWEB è **interamente corretta** ma nell'estratto pensionistico del lavoratore le relative settimane non risultano ancora coperte da contributi, *è necessario chiedere alla sede INPS locale di riferimento la RIELABORAZIONE DELLA POSIZIONE per tutti i lavoratori interessati. Tale procedura consente il tempestivo aggiornamento dei* 

# *dati.*

#### **Anomalie comuni negli Uniemens**:

- 1. il problema più frequente è dato dalle **festività nazionali**, che restano a carico dell'azienda, quindi non deve essere indicato il ticket e l'evento AOA.
- 2. A un lavoratore sono state indicate 8 ore di cassa integrazione il giovedì, invece erano di venerdì;
- 3. sono state indicate **frazioni di ore in modo errato**, ad esempio rendicontando in SINAWEB 00:50 (cioè 50 minuti) invece che 00:30 (30 minuti);

4. **ticket INPS errato** .

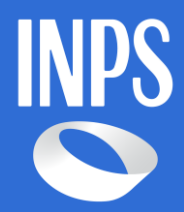

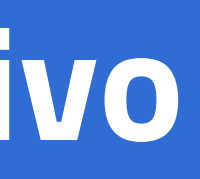

# **Uniemens individuale Sistemazione conto assicurativo**

**03 CIGO: utilizzo piattaforma Omnia-IS e corretta istruttoria delle istanze** **03 CIGO: utilizzo piattaforma Omnia- IS e corretta istruttoria delle istanze (1/7)**

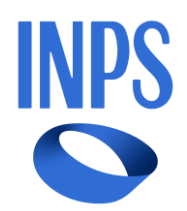

#### **OMNIA IS**

è la Piattaforma Unica delle Integrazioni Salariali, di fatto un hub operativo e informativo a supporto sia dei datori di lavoro e dei loro intermediari, sia degli operatori dell'Istituto, realizzato nell'ambito dei progetti finalizzati all'attuazione dei programmi del PNNR.

Omnia è un servizio che consente di scegliere il corretto ammortizzatore sociale in **costanza di rapporto di lavoro** da richiedere in base al **proprio inquadramento aziendale** 

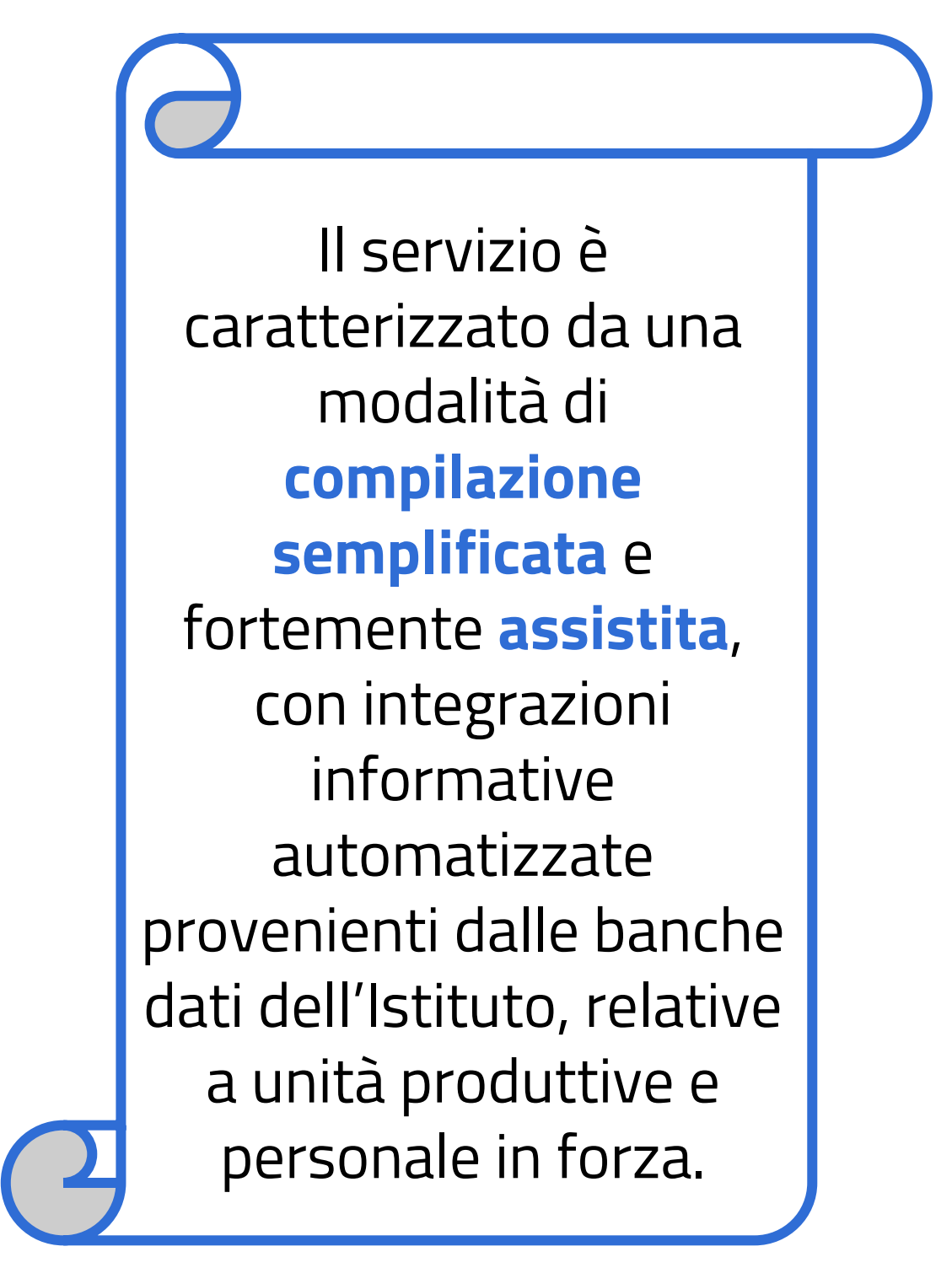

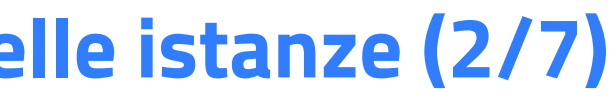

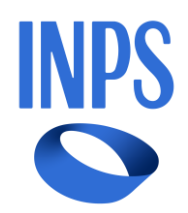

## **La CIGO è concessa per le seguenti causali:**

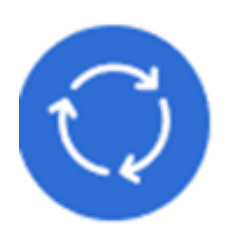

**Transitorietà e non imputabilità**: Situazioni aziendali dovute a eventi **transitori** e **non imputabili** all'impresa o ai dipendenti, incluse le intemperie stagionali.

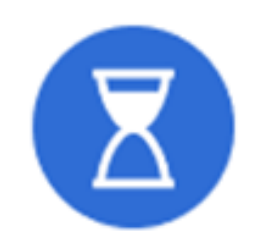

**Temporaneità**: Situazioni **temporanee** di mercato.

**03 CIGO: utilizzo piattaforma Omnia- IS e corretta istruttoria delle istanze (2/7)**

**Fattispecie ad integrazione delle causali CIGO** sono indicate:

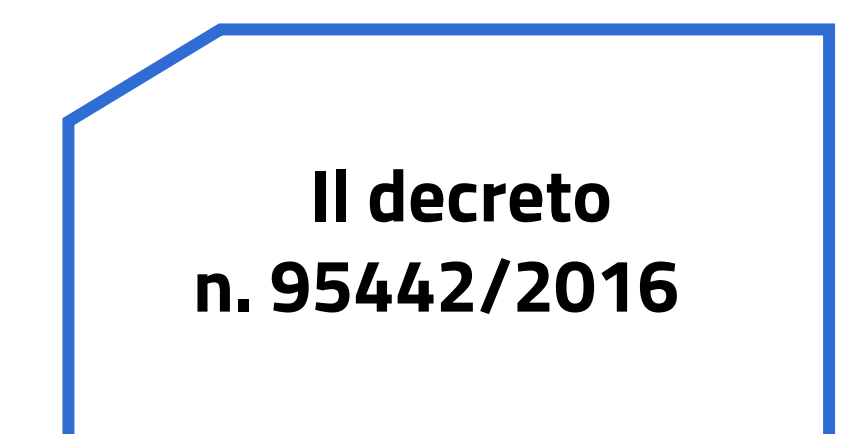

**Cir. 139/2016**

**48**

## **03 CIGO: utilizzo piattaforma Omnia-IS e corretta istruttoria delle istanze (3/7)**

#### Sono classificati come eventi oggettivamente non evitabili\* (c.d. EONE)

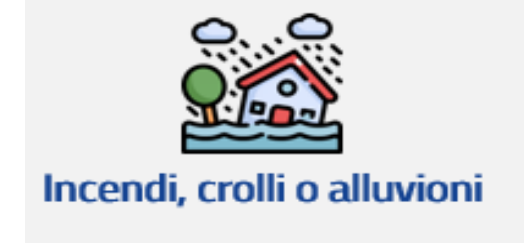

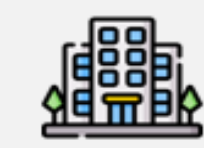

Impraticabilità dei locali anche per ordine della pubblica autorità Sospensione dell'attività lavorativa per ordine di pubblica autorità

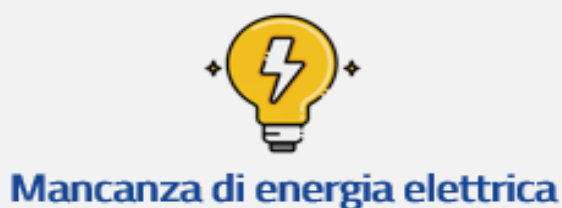

Per le **fattispecie c.d. EONE**, la sospensione o riduzione dell'attività lavorativa sono determinate dalla **forza maggiore o dall'ordine della pubblica autorità**, quindi per **cause non imputabili all'azienda e/o lavoratori**. Pertanto, è necessaria la relazione tecnica descrittiva dell'evento e degli effetti sull'attività dell'azienda. Rientra nella tipologia EONE anche il *factum principis* ovvero l'illecito del terzo.

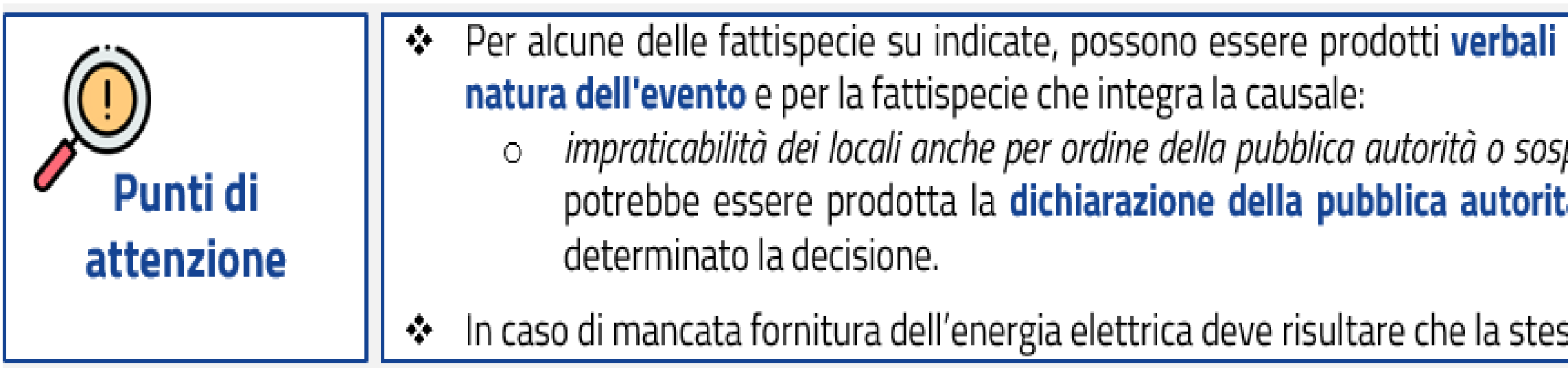

Come riportato nei messaggi n. 4752/2016, n. 1548/2017, n. 1954/2017 e n. 1963/2017.

⃰Nel mess. N. 3959/2023 è stato precisato che la località in cui è situata l'unità operativa vada indicata nella relazione tecnica.

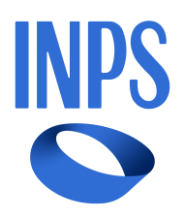

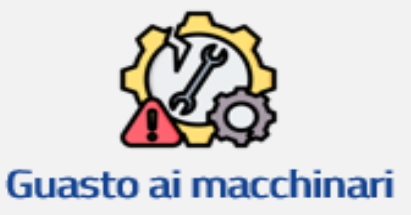

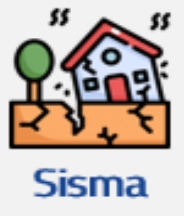

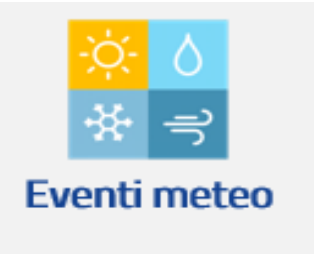

ed attestazioni delle competenti autorità comprovanti la

pensione dell'attività lavorativa per ordine di pubblica autorità, **à** circa l'impraticabilità dei locali e le cause che ne hanno:

ssa sia stata **imprevista** ed **imprevedibile**.

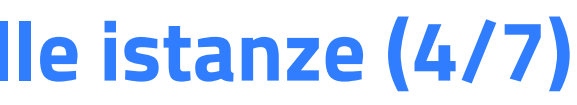

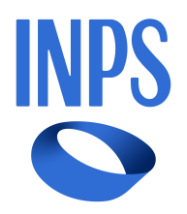

**03 CIGO: utilizzo piattaforma Omnia-IS e corretta istruttoria delle istanze (4/7)**

**Documentazione obbligatoria da inserire affinché operatore di sede procede all'istruttoria :**

## **1.Relazione tecnica**

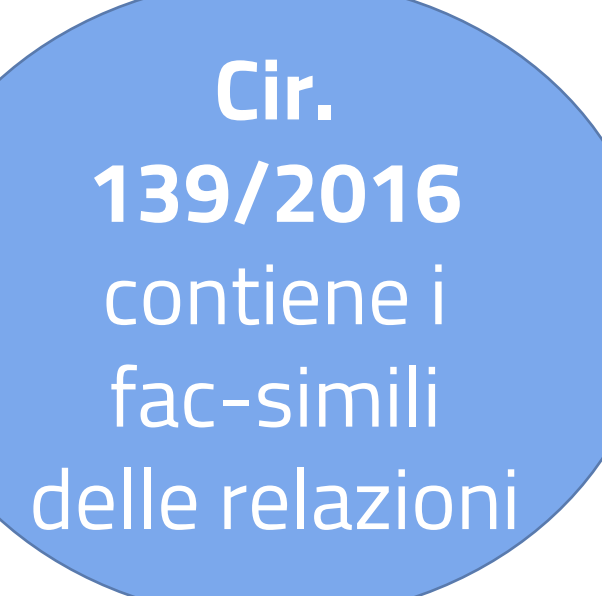

#### **EVENTI METEO:**

Descrizione dell'attività aziendale, indicando la lavorazione in corso al verificarsi dell'evento;

Elementi informativi sulla tipologia e ubicazione del cantiere;

documento in corso di validità del legale rappresentante

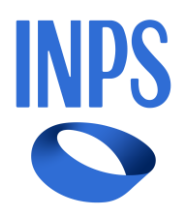

#### **ALTRE CAUSALI**

- illustrare l'attività aziendale e il contesto in cui l'azienda opera;
	- Indicare le **ragioni che hanno determinato una sospensione/riduzione**;
	- specificare la completa autonomia dell'evento transitorio e temporaneo non imputabile a negligenze di datori e lavoratori;
	- Indicare la data certa di ripresa dell'attività lavorativa;
- dimostrare che **continua ad operare sul mercato** in base ad **elementi oggettivi** supportati da:

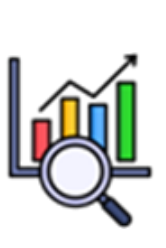

- ➢nuovi ordini;
- ➢documentazione sulla solidità finanziaria;
- ➢documentazione tecnica sulla situazione temporanea di crisi del settore.

## **03 CIGO: utilizzo piattaforma Omnia-IS e corretta istruttoria delle istanze (5/7)**

Anche le richieste di **PROROGA** della domanda originaria devono essere corredate dalla **relativa relazione tecnica**, poiché sono considerate comunque domande distinte e per la loro concessione devono essere presenti gli elementi probatori che manifestino il perdurare delle ragioni di integrazione presentate nella prima istanza.

**51**

L'azienda deve allegare la **comunicazione preventiva** alle articolazioni territoriali delle **associazioni sindacali**  comparativamente più rappresentative a livello nazionale **(CGIL-CISL-UIL)** delle **cause di sospensione o riduzione dell'orario di lavoro, l'entità e la durata prevedibile, il numero dei lavoratori**; nonché alla rappresentanza unitaria ove esistenti. A dimostrazione dell'assolvimento degli obblighi i datori di lavoro devono: ➢allegare alla domanda le relative ricevute di avvenuta consegna delle PEC inoltrate alle **organizzazioni sindacali**

> Le consultazioni sindacali **non sono obbligatorie** per eventi **EONE** nel settore **Edilizia.** Per le causali **non EONE** nel **settore edile** sono obbligatorie solo dopo le prime 13 settimane consecutive.

> Si ricorda inoltre, nel **settore Industria** per eventi oggettivamente non evitabili (**EONE**), la comunicazione sarà successiva al verificarsi dell'evento in quanto non è previsto un termine per l'adempimento.

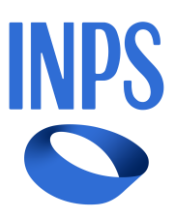

## **03 CIGO: utilizzo piattaforma Omnia-IS e corretta istruttoria delle istanze (6/7)**

#### **2. Informazione e consultazione sindacale**

In caso di **assenza** dell'avvenuta consegna come prevede il **msg 980/2023** , i datori possono allegare, alla domanda, le attestazioni rese dalle **medesime OO.SS**. in cui sia riportato che la procedura prevista dall'art. 14 è stata correttamente espletata.

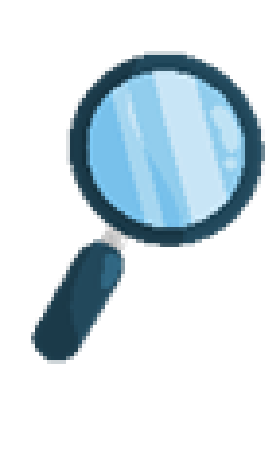

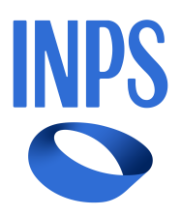

#### **Inserimento allegati nella Piattaforma Omnia IS**

Si informa, che gli operatori di sede al momento dell'istruttoria visualizzano solo un allegato, si consiglia, pertanto, di inserire in un unico file tutta la documentazione necessaria (relazione tecnica, consultazioni OO.SS se previsti, ordini, contatti di appalto). Inoltre non è previsto l'inserimento di nuova documentazione nella piattaforma dopo l'invio della domanda, qualora venisse richiesto il soccorso istruttorio è necessario far pervenire quanto richiesto nel fascicolo bidirezionale.

#### **Annullamento domanda CIGO**

Il consulente deve far pervenire alla sede competente mediante cassetto bidirezionale una dichiarazione ai sensi dell'art. 47 del D.P.R. n. 445/2000 (AP17) firmato dal legale rappresentante corredato da un documento in corso di validità indicando il protocollo e le motivazioni per procedere all'annullamento.

**Soccorso Istruttorio**: Se l' operatore di sede richiede mediante cassetto bidirezionale o PEC ulteriore documentazione e viene inserita nella sezione esiti, si consiglia di fornire riscontro alle richiesta della sede, inviare la comunicazione nel canale di riferimento. È prevista, in caso di insufficienza degli elementi probatori forniti dall'azienda, la facoltà della Sede territoriale competente dell'INPS di avviare una richiesta di integrazione dei dati (vedi art. 11, comma 1, del DM 95442\2016). La mancata risposta entro 15 giorni a queste richieste costituirà un ulteriore indice di valutazione da evidenziare nella stesura della motivazione del provvedimento di rigetto della domanda di CIGO.

# **FAQ**

**N.B.** Le domande FIS, momentaneamente, non si possono presentare nella piattaforma OMNIA IS in quanto ancora la sede di Arezzo non è abilitata all'istruttoria, pertanto è necessario l'invio della domanda nel sistema Fon.Si.

# **Variazioni Flussi Uniemens Regolarizzazioni**

Buone prassi operative per la corretta gestione delle regolarizzazioni spontanee

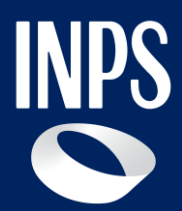

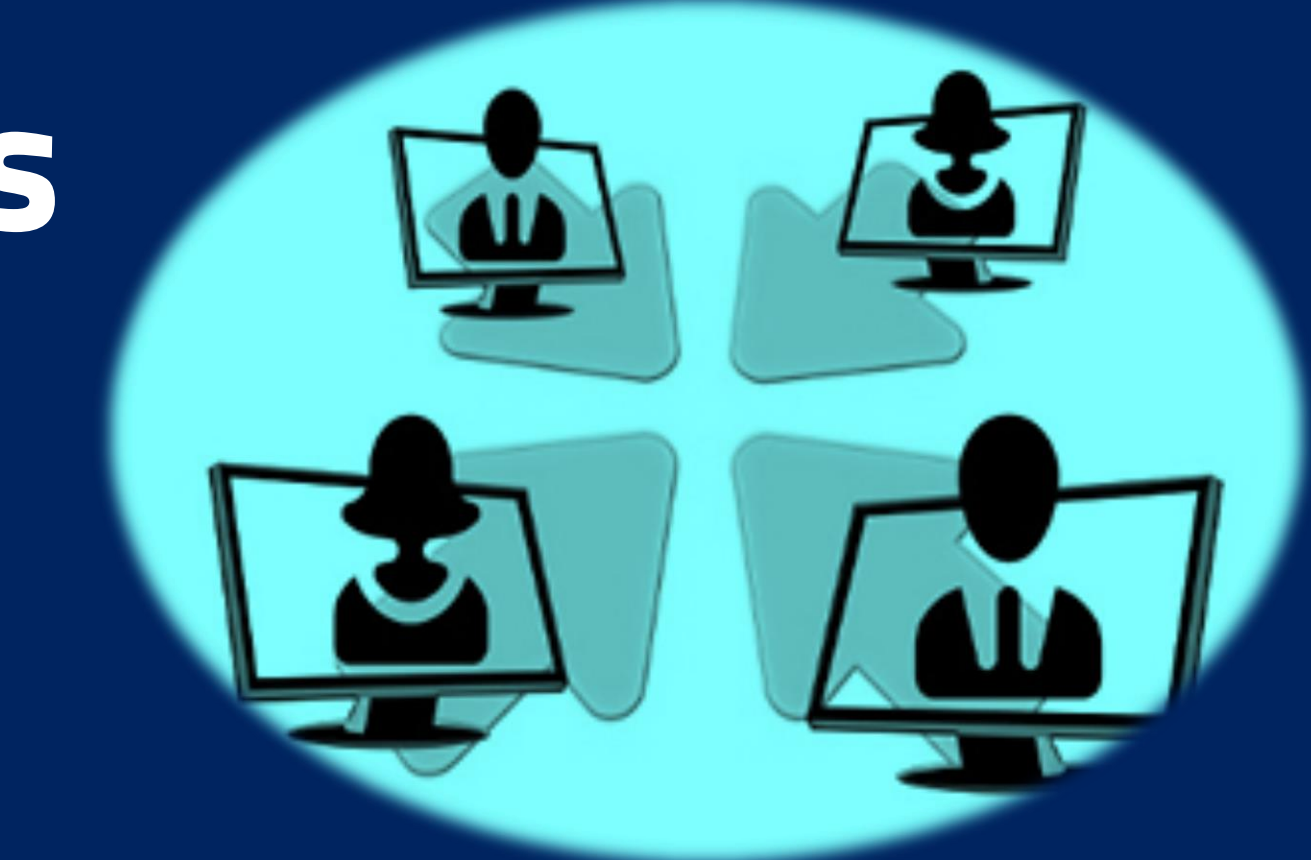

**Incontro Formativo INPS- Ordini Professionali**

Relatore: Caprara dott.ssa Nicoletta – Responsabile U.O. Gestione del Credito

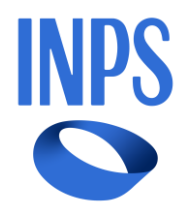

**L'Uniemens** è il flusso attraverso il quale il datore di lavoro mensilmente invia i dati retributivi e tutte le altre informazioni necessarie e ciò determina:

Calcolo della contribuzione dovuta dall'azienda

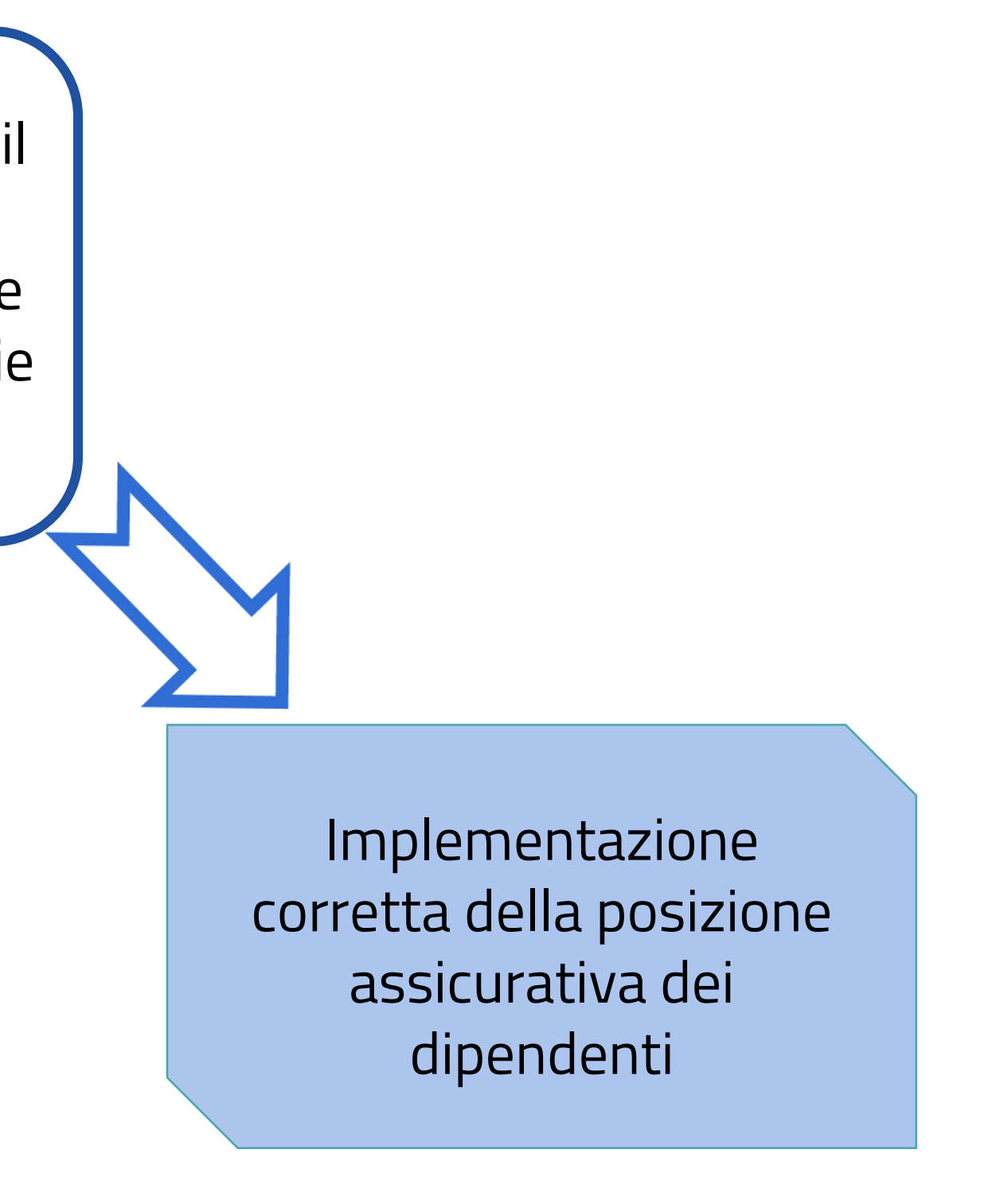

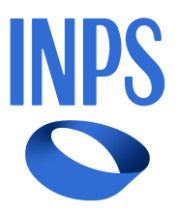

#### **ISTRUTTORIA DELLA PROPOSTA VIG**

In caso di mancata allegazione documentale dopo 30 giorni dalla richiesta della Sede il flusso viene respinto e ciò comporta il ripristino della situazione contributiva immediatamente precedente (no aggiornamento conto individuale del lavoratore)

#### **PRESCRIZIONE**

è quinquennale salvo eccezioni ( ad esempio rimborso ferie non godute e massimale : 10 anni )

#### **PAGAMENTO**

**F24** Cod. tributo **RC01** – periodo di competenza periodo regolarizzato )

#### **SANZIONI**

Legge 388/2000: • ART 116 COMMA 8 LETT A –**morosità** • ART 116 COMMA 8 LETT. B-**evasione** Per il calcolo della sezione dal dicembre 2023 nel portale Inps è attiva una utility dedicata [\(link\)](#page-55-0)

#### **Messaggio 5159/2017**:

I crediti da regolarizzazione **non possono essere compensati in F24** ma devono essere oggetto di compensazione legale da [attivarsi con apposita richiesta tramite istanza telematica \(](#page-56-0) **dichiarazione di compensazione**)

- 
- 

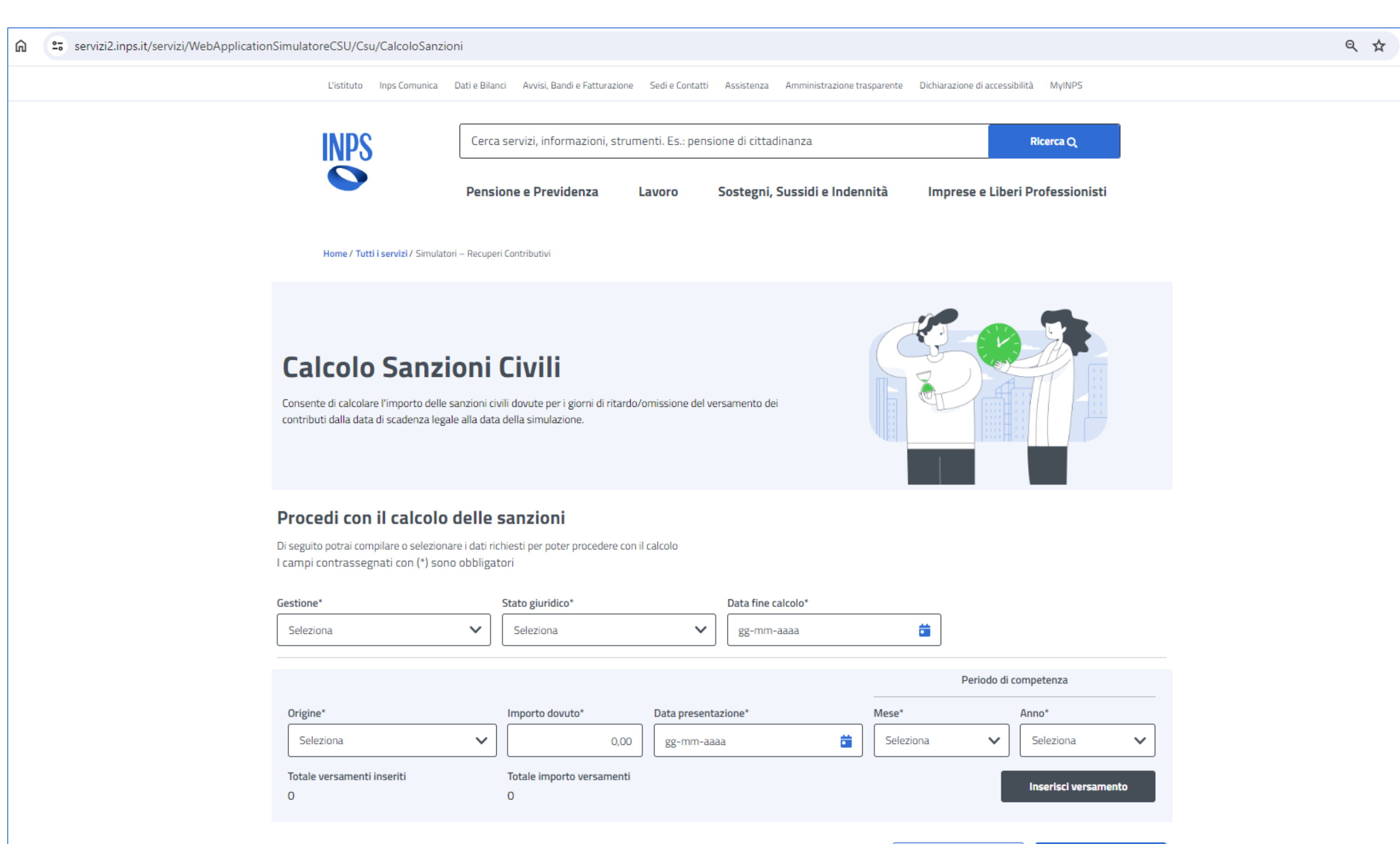

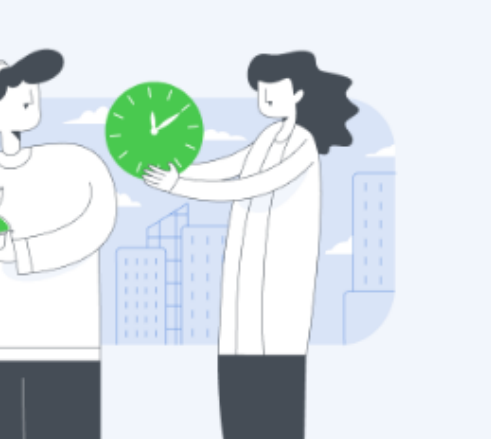

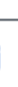

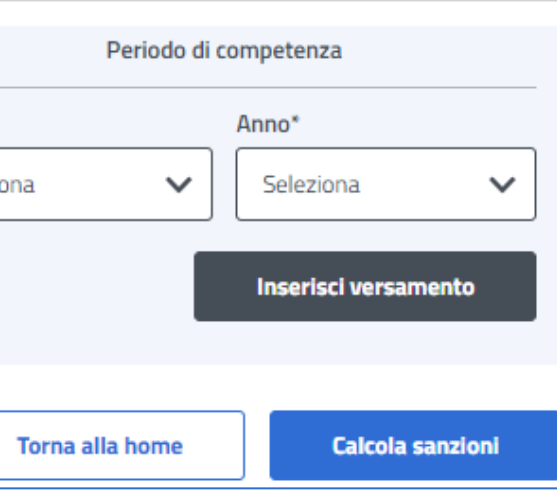

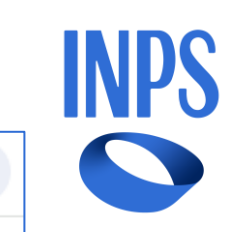

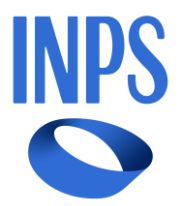

- 
- 

#### <span id="page-56-0"></span>**I criteri di univocità delle denunce**

I criteri di univocità sono le informazioni che permettono di attribuire una denuncia individuale e/o aziendale **in maniera univoca** a un singolo soggetto.

E' indispensabile valorizzare correttamente ciascuna informazione richiesta per evitare che le variazioni proposte siano recepite in modo indesiderato dal sistema UniEMens.

Infatti, le denunce trasmesse successivamente, in presenza di criteri di univocità:

- **Identici** si sovrappongono a quelle precedenti sovrascrivendole;
- **Differenti** si aggiungono, lasciando immutate quelle precedenti.

Una erronea attribuzione di un valore ricompreso tra quelli univoci può causare la duplicazione delle informazioni relative all'imponibile contributivo e produrre squadrature o regolarizzazioni inattese, rilevate in sede di DURC.

> Gli elementi di univocità della " **denuncia aziendale**" sono: Matricola Periodo . Gli elementi di univocità della "**denuncia individuale**" sono: Codice fiscale Qualifica 1 Qualifica 2 Qualifica 3 Tipo contribuzione

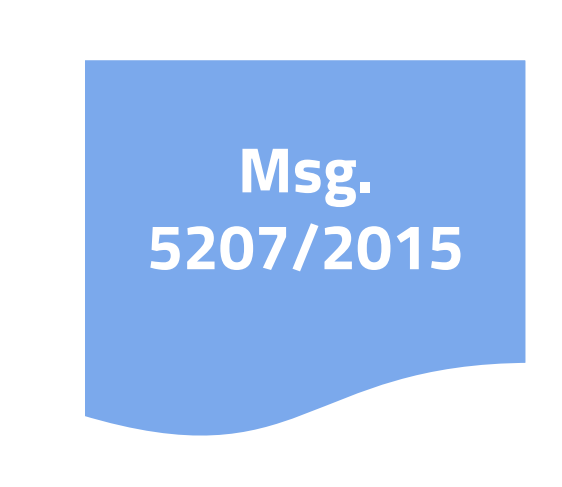

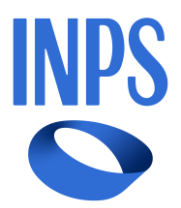

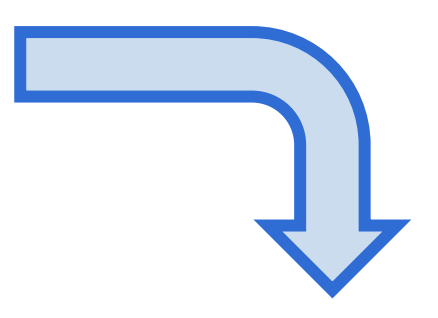

Dopo l'**invio** del flusso può rendersi necessaria la **modifica** o l'**implementazione** dei dati trasmessi.

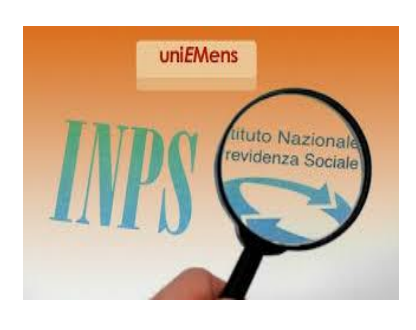

Il continuo evolversi della **normativa previdenziale** rende necessaria la **consultazione** periodica del **documento tecnico** per la compilazione dei flussi e delle denunce contributive e retributive.

I delegati tramite l'accesso al **portale contributivo aziende e intermediari** possono monitorizzare tutti i **flussi trasmessi**, compresi quelli di **regolarizzazione**, e possono prendere atto della presenza anche di **note di rettifica**.

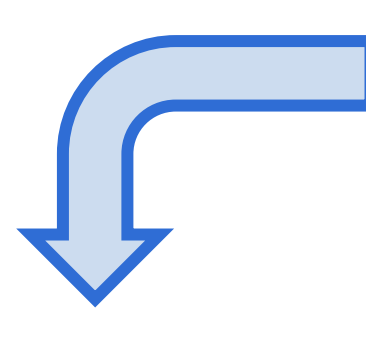

La presenza e lo stato di note di rettifica

Prima di procedere ad una regolarizzazione è essenziale verificare:

Lo stato della denuncia uniemens

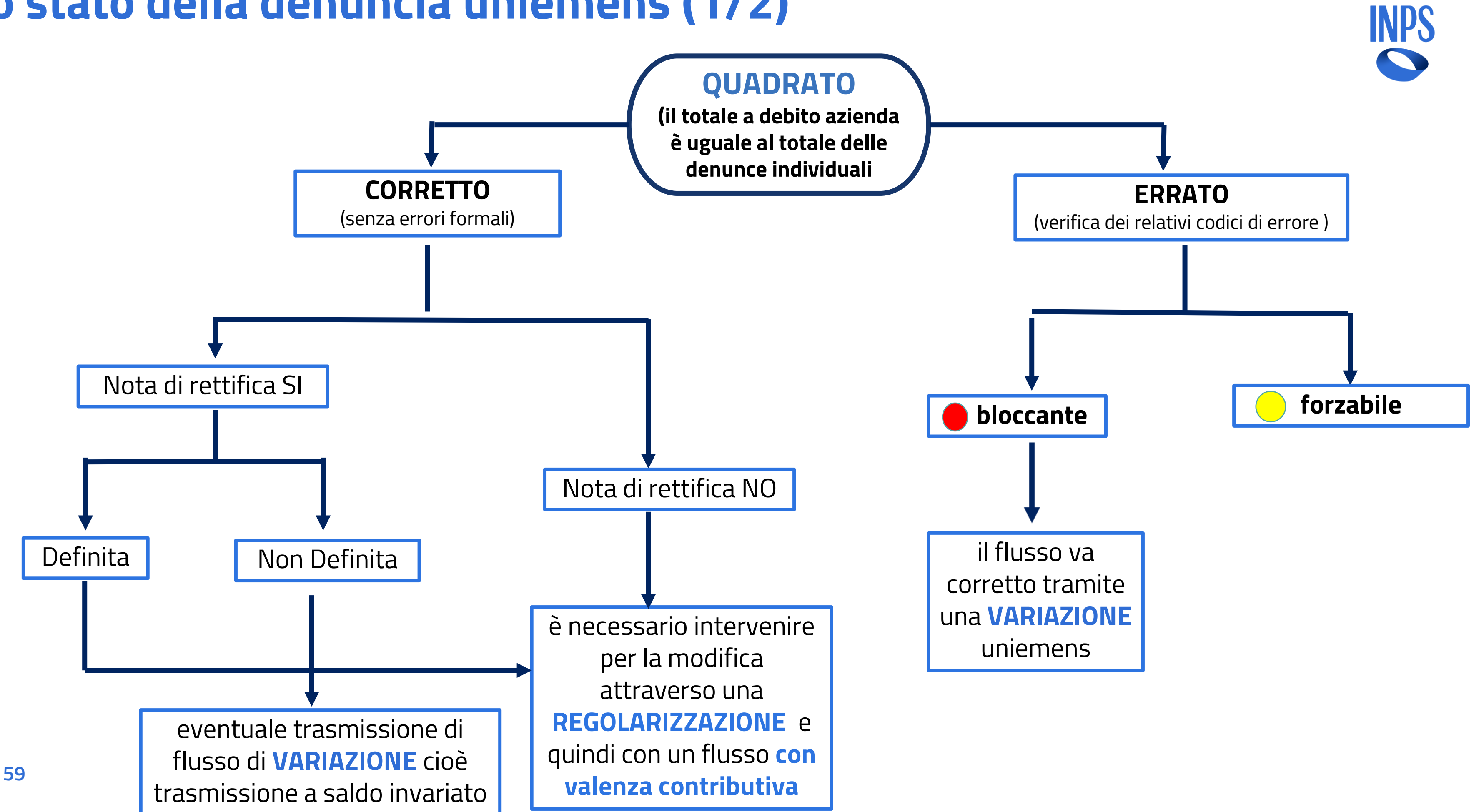

# **Lo stato della denuncia uniemens (1/2)**

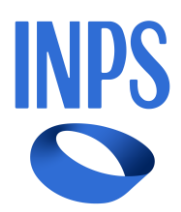

# **Lo stato della denuncia uniemens (2/2)**

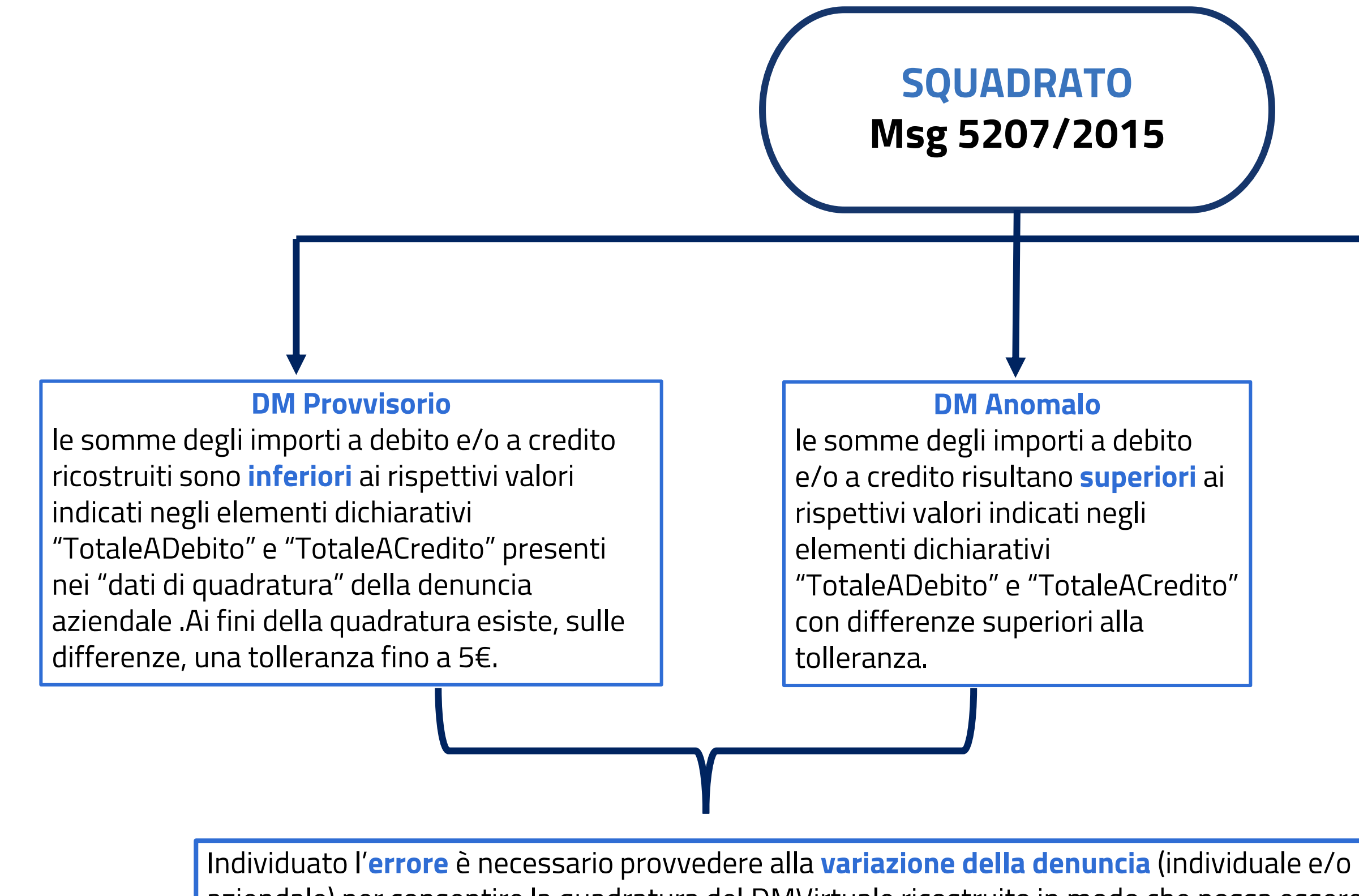

**DM Non generabile**: quando è **assente** la **denuncia aziendale** oppure è presente **solo la denuncia aziendale** e sono **assenti** le **denunce individuali**. **In questo caso è necessario inviare un nuovo flusso completo (denuncia aziendale + denunce individuali).**

aziendale) per consentire la quadratura del DMVirtuale ricostruito in modo che possa essere avviato alle successive fasi di verifica, calcolo, ripartizione e consolidamento. Se la trasmissione della **variazione non genera la quadratura** l'esito rimane invariato e **l'azienda sarà irregolare**

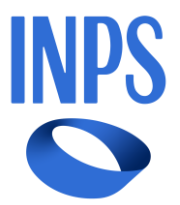

# è una modifica con **valenza contributiva** di una denuncia mensile già acquisita

cioè che ha superato positivamente le fasi di controllo.

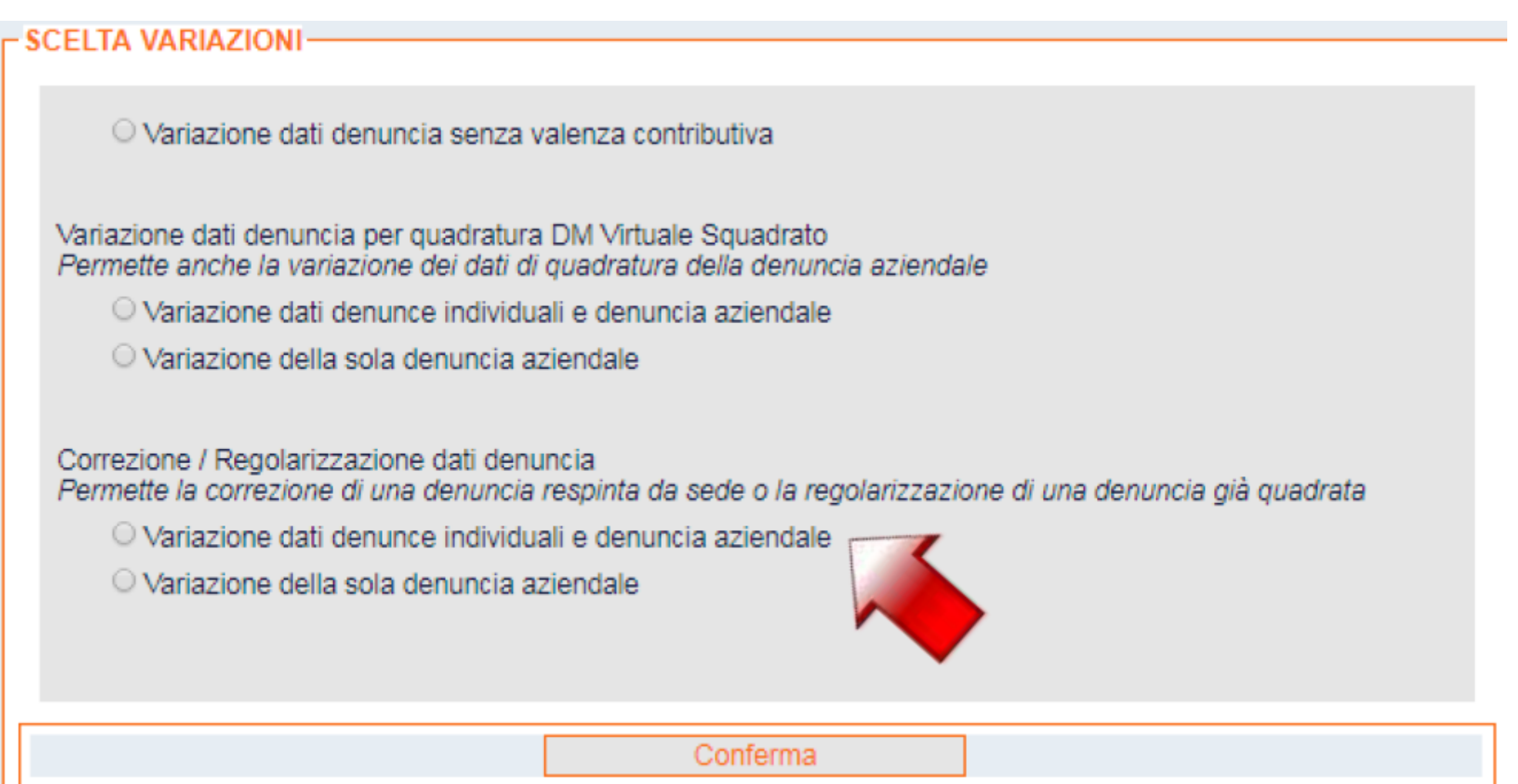

## **Regolarizzazione**

La regolarizzazione produce un **VIG**:

- a credito,
- a debito,
- a zero .

# **Cosa è una regolarizzazione?**

**62**

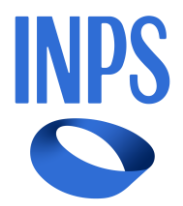

Nel **portale contributivo aziende intermediari** è possibile verificare:

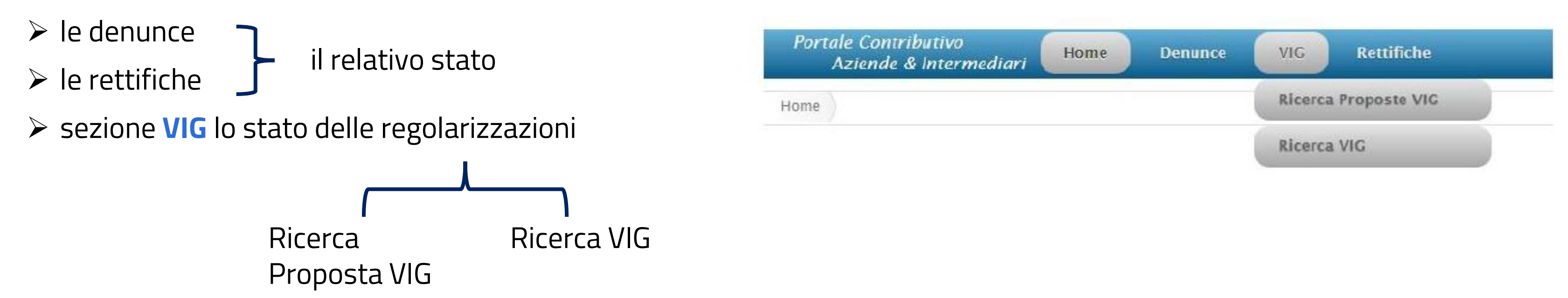

#### **Tipologie di Regolarizzazioni da Datore di Lavoro**

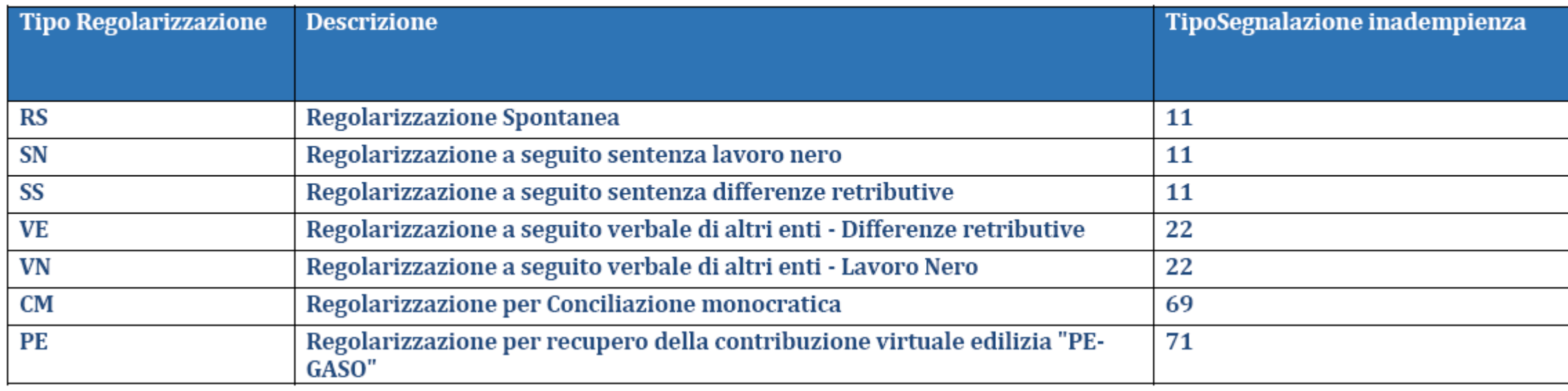

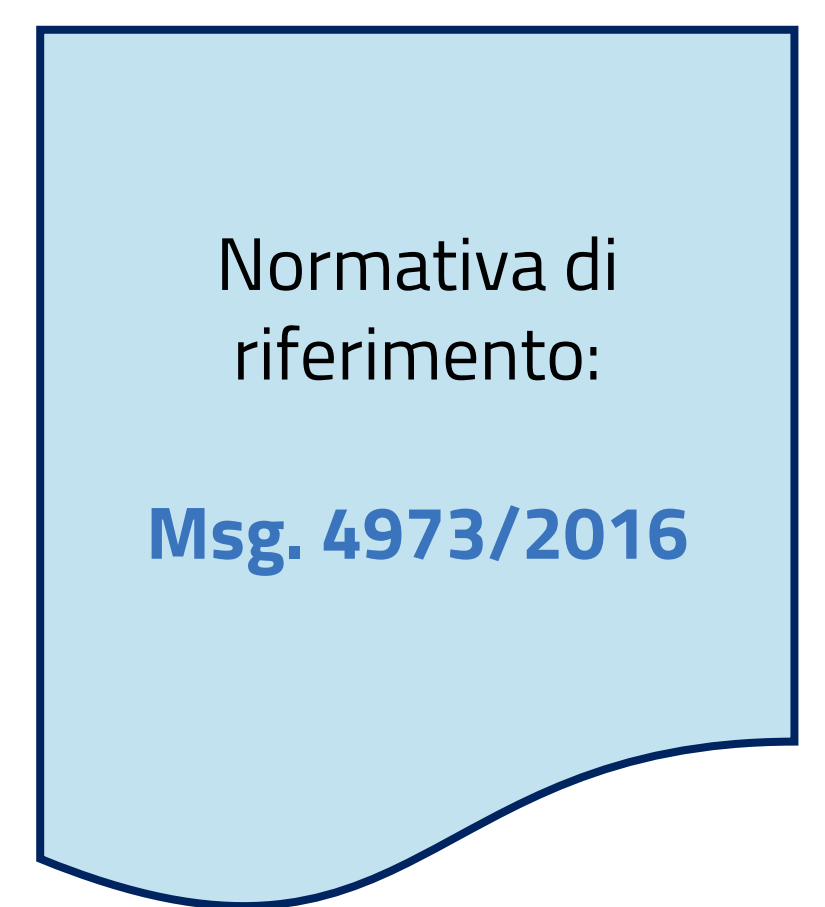

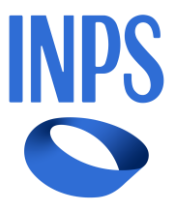

Come previsto espressamente dal **sopracitato messaggio** prima di procedere all'invio del flusso di regolarizzazione è necessario inviare tramite cassetto bidirezionale utilizzando lo specifico oggetto:

#### **Uniemens- Regolarizzazione DM-VIG-invio documentazione**

Ciò effettuerà l'automatica generazione di un **ticket asincrono** ( numero di protocollo della comunicazione inviata) da **inserirsi nel flusso** .

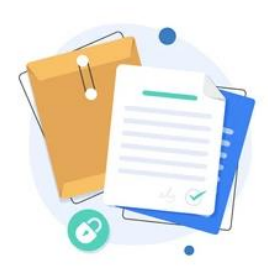

La **documentazione SPECIFICA** relativa alle **varie tipologie** di regolarizzazione deve essere **necessariamente** inviata preventivamente al momento dell'apertura del ticket in tutti i casi di **regolarizzazione** di parte.

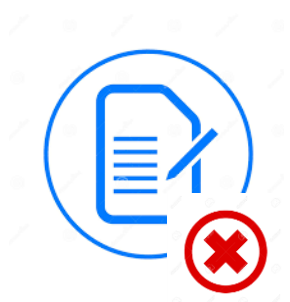

**Nessuna documentazione** è necessario inviare preventivamente in caso di **flussi di variazione senza valenza contributiva** ( per esempio per la quadratura del DM o per la modifica/azzeramento di note di rettifica)

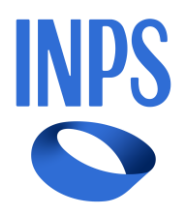

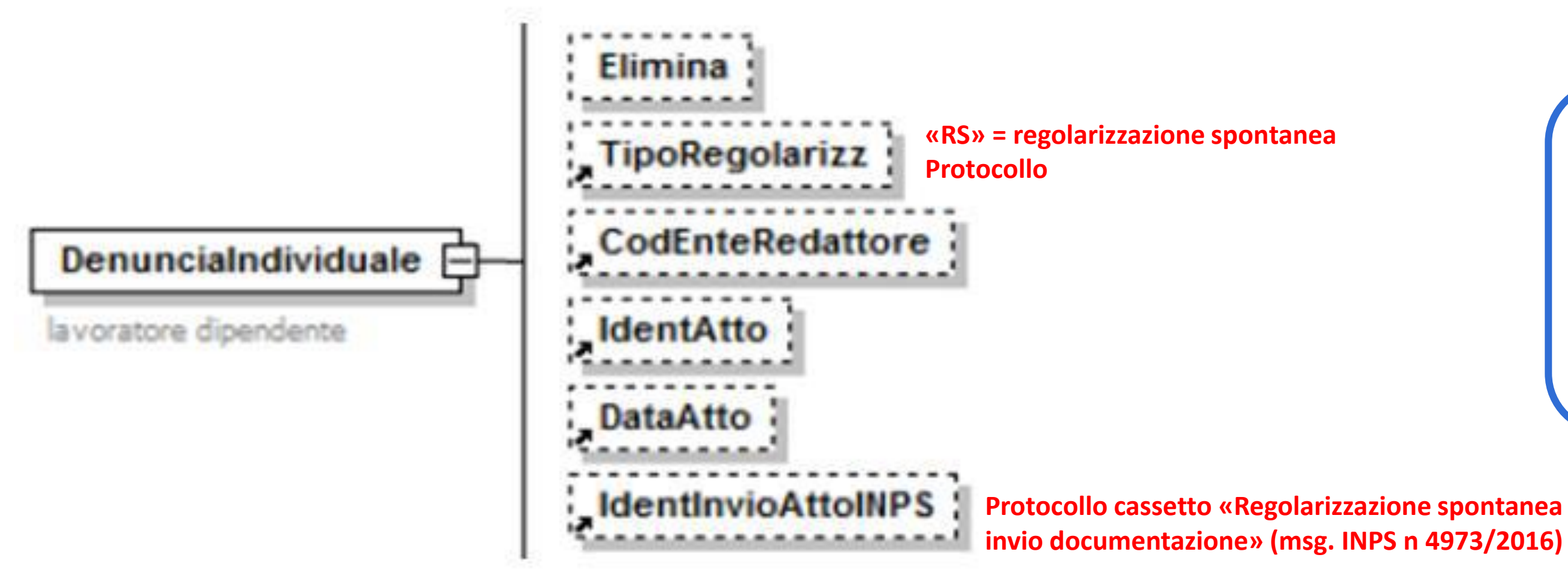

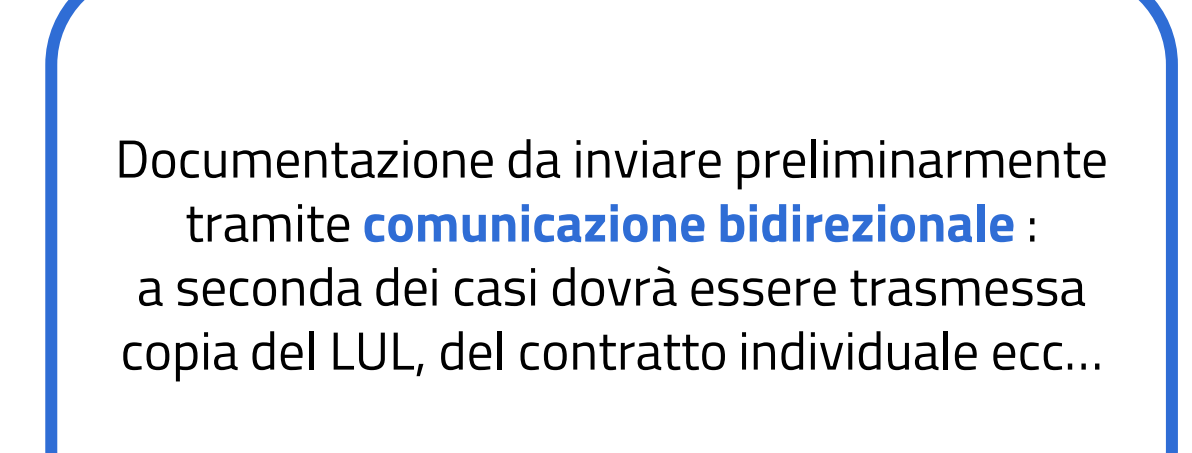

# **Regolarizzazione Spontanea («RS»)**

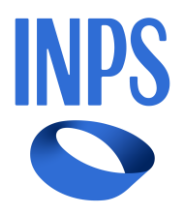

# **Conciliazione monocratica («CM»)**

che riconosce al dipendente delle somme da assoggettare a contribuzione:

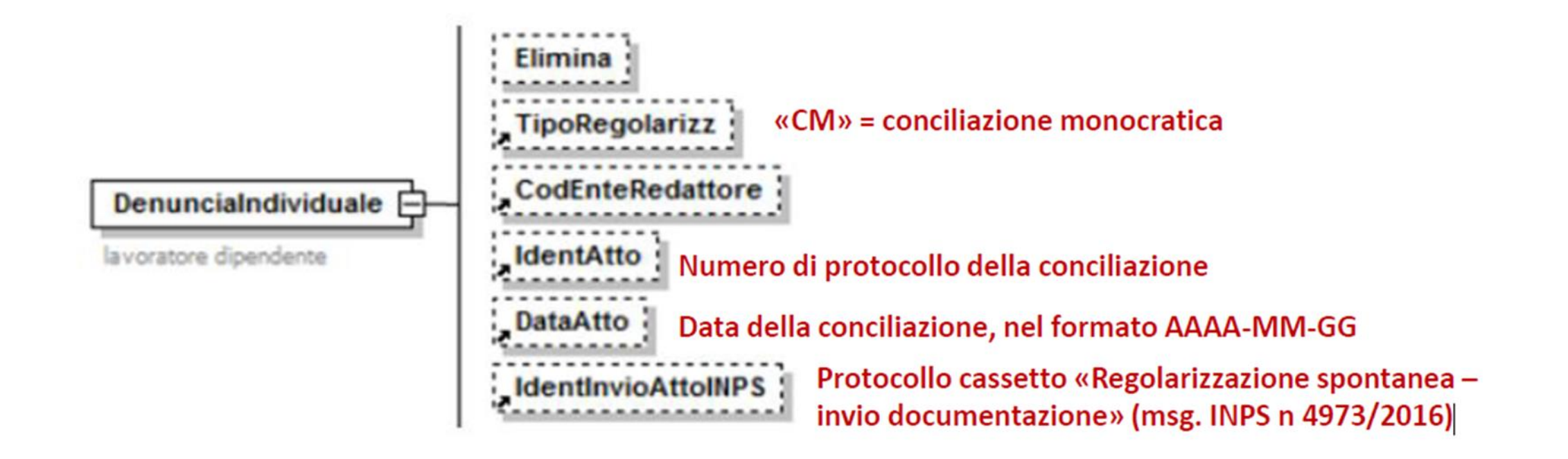

Documentazione da inviare preliminarmente tramite **comunicazione bidirezionale** : copia della conciliazione monocratica

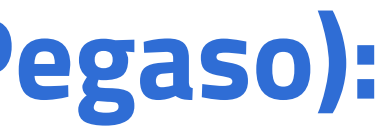

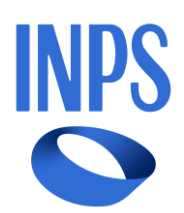

# **Contribuzione virtuale in edilizia («PE» cd. Pegaso):**

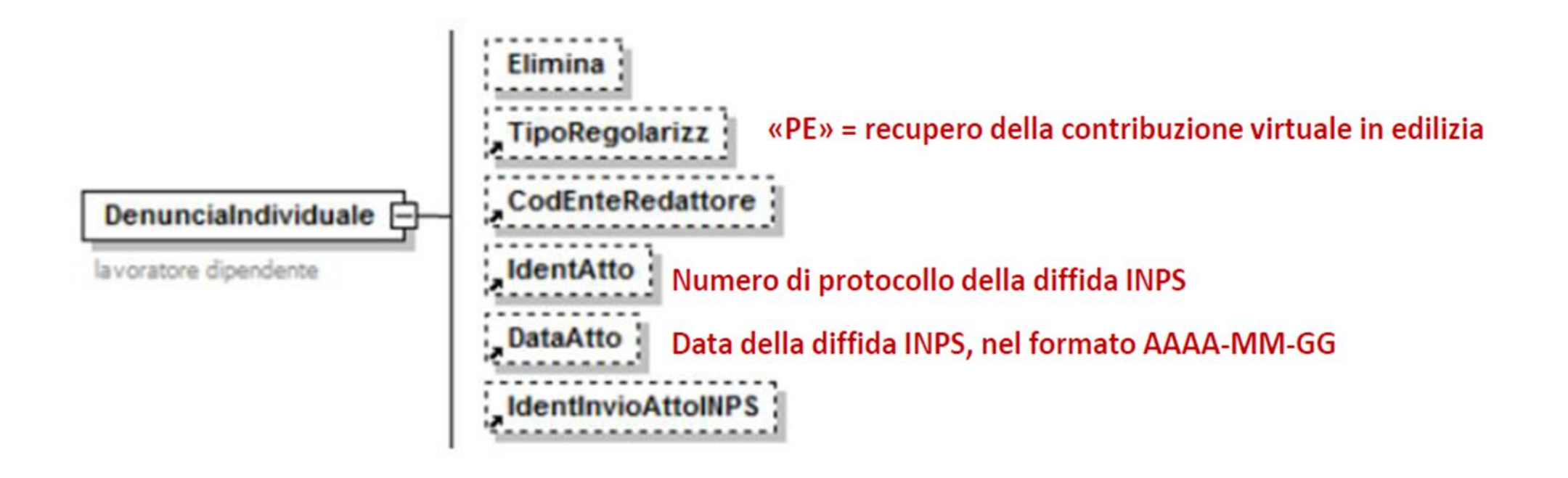

Documentazione da inviare preliminarmente tramite **comunicazione bidirezionale**: copia della diffida ( facoltativo)

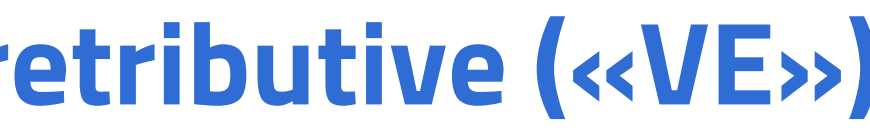

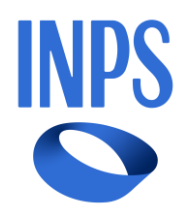

# **Verbale ispettivo di altri Enti per differenze retributive («VE»)**

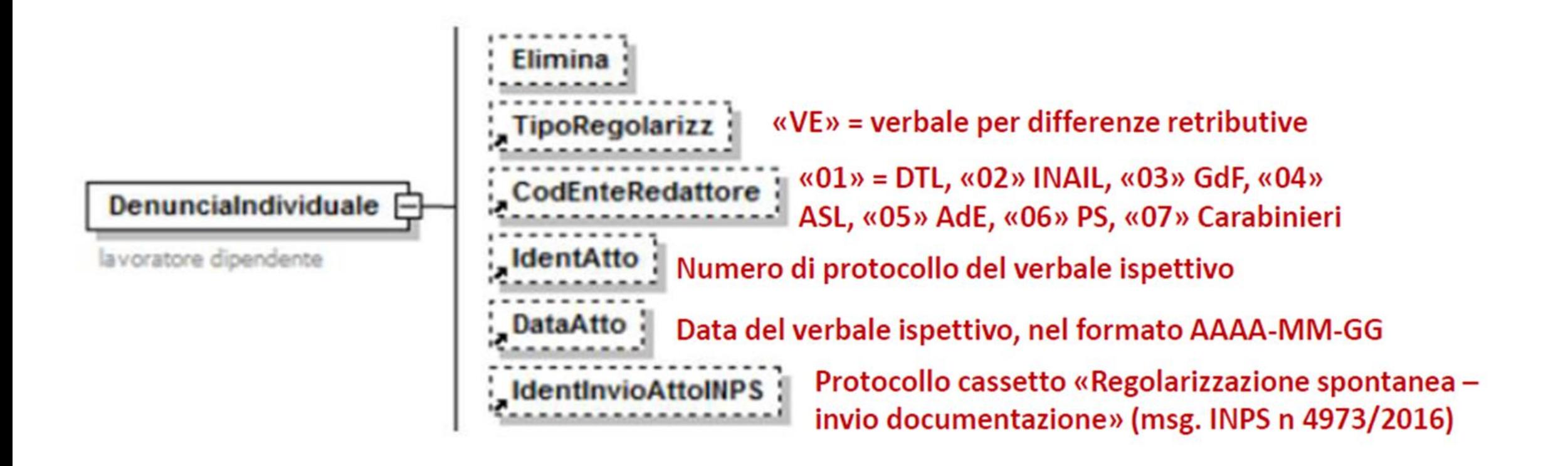

Documentazione da inviare preliminarmente tramite **comunicazione bidirezionale** : Copia del verbale comprensivo della data di notifica

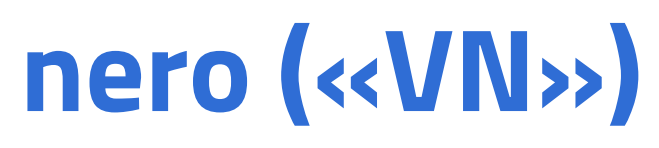

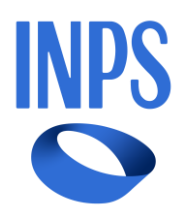

# **Verbale ispettivo di altri Enti per lavoratori in nero («VN»)**

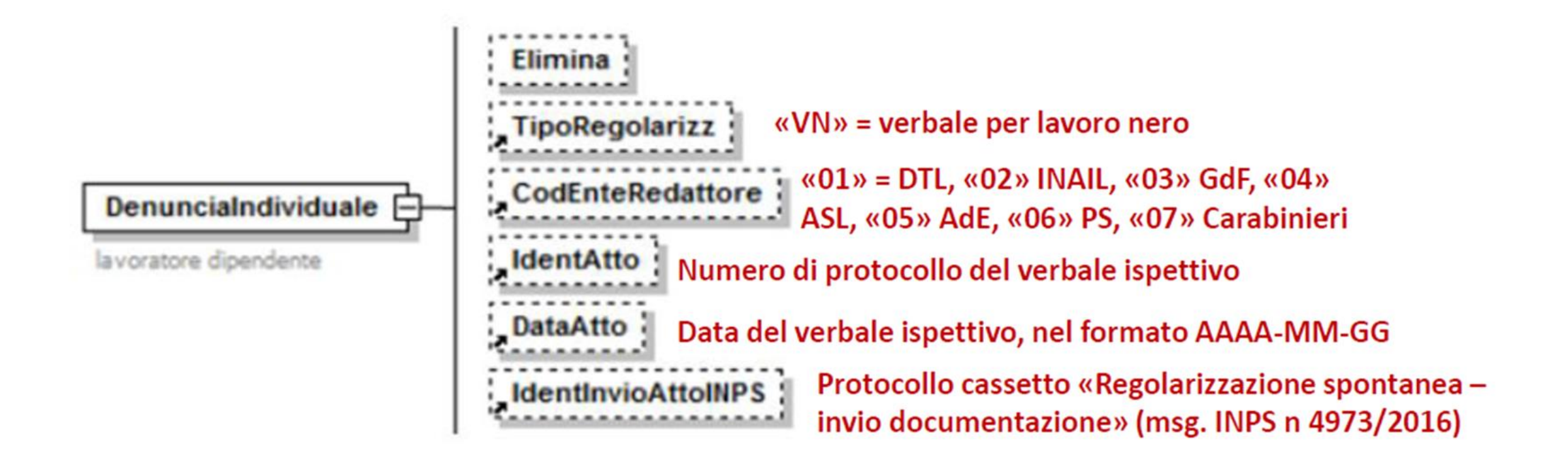

Documentazione da inviare preliminarmente tramite **comunicazione bidirezionale** : Copia del verbale comprensivo della data di notifica

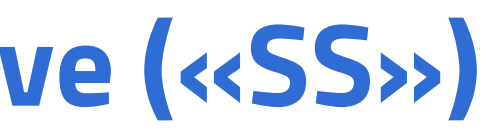

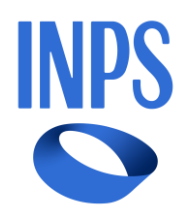

# **Sentenza che riconosce differenze retributive («SS»)**

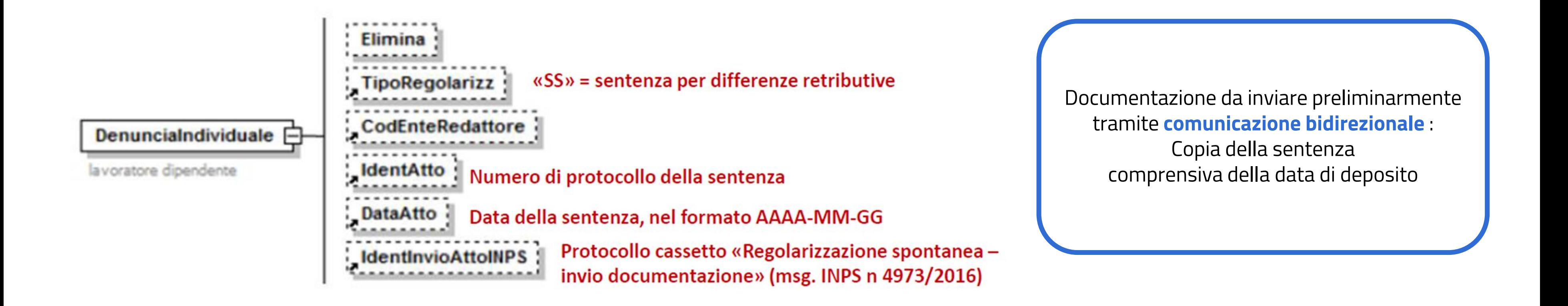

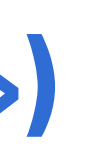

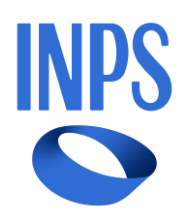

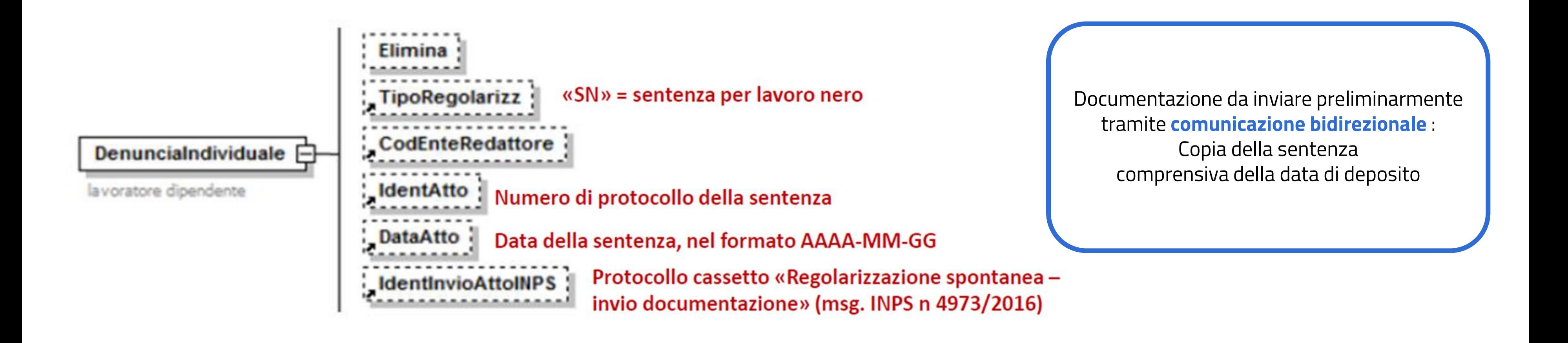

# **Sentenza che accerta lavoratori in nero («SN»)**

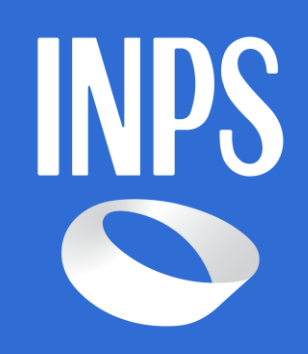

**[Hotel Etrusco](#page-0-0) – 27/02/2024 Incontro Formativo Inps Arezzo- [Ordini Professionali](#page-0-0)**